# Alibaba Cloud

# ApsaraDB for PolarDB ApsaraDB for PolarDB **Pricing**

Document Version: 20210123

**C-D Alibaba Cloud** 

# Legal disclaimer

Alibaba Cloud reminds you to carefully read and fully understand the terms and conditions of this legal disclaimer before you read or use this document. If you have read or used this document, it shall be deemed as your total acceptance of this legal disclaimer.

- 1. You shall download and obtain this document from the Alibaba Cloud website or other Alibaba Cloudauthorized channels, and use this document for your own legal business activities only. The content of this document is considered confidential information of Alibaba Cloud. You shall strictly abide by the confidentialit y obligations. No part of this document shall be disclosed or provided to any third part y for use without the prior written consent of Alibaba Cloud.
- 2. No part of this document shall be excerpted, translated, reproduced, transmitted, or disseminated by any organization, company or individual in any form or by any means without the prior written consent of Alibaba Cloud.
- 3. The content of this document may be changed because of product version upgrade, adjustment, or other reasons. Alibaba Cloud reserves the right to modify the content of this document without notice and an updated version of this document will be released through Alibaba Cloud-authorized channels from time to time. You should pay attention to the version changes of this document as they occur and download and obtain the most up-to-date version of this document from Alibaba Cloud-authorized channels.
- 4. This document serves only as a reference guide for your use of Alibaba Cloud products and services. Alibaba Cloud provides this document based on the "status quo", "being defective", and "existing functions" of its products and services. Alibaba Cloud makes every effort to provide relevant operational guidance based on existing technologies. However, Alibaba Cloud hereby makes a clear statement that it in no way guarantees the accuracy, integrit y, applicabilit y, and reliabilit y of the content of this document, either explicitly or implicitly. Alibaba Cloud shall not take legal responsibilit y for any errors or lost profits incurred by any organization, company, or individual arising from download, use, or trust in this document. Alibaba Cloud shall not, under any circumstances, take responsibilit y for any indirect, consequential, punitive, contingent, special, or punitive damages, including lost profits arising from the use or trust in this document (even if Alibaba Cloud has been notified of the possibilit y of such a loss).
- 5. By law, all the content s in Alibaba Cloud document s, including but not limited to pictures, architecture design, page layout, and text description, are intellectual property of Alibaba Cloud and/or its affiliates. This intellectual property includes, but is not limited to, trademark rights, patent rights, copyright s, and trade secret s. No part of this document shall be used, modified, reproduced, publicly transmitted, changed, disseminated, distributed, or published without the prior written consent of Alibaba Cloud and/or it s affiliates. The names owned by Alibaba Cloud shall not be used, published, or reproduced for marketing, advertising, promotion, or other purposes without the prior written consent of Alibaba Cloud. The names owned by Alibaba Cloud include, but are not limited to, "Alibaba Cloud", "Aliyun", "HiChina", and other brands of Alibaba Cloud and/or it s affiliates, which appear separately or in combination, as well as the auxiliary signs and patterns of the preceding brands, or anything similar to the company names, trade names, trademarks, product or service names, domain names, patterns, logos, marks, signs, or special descriptions that third parties identify as Alibaba Cloud and/or its affiliates.
- 6. Please directly contact Alibaba Cloud for any errors of this document.

# Document conventions

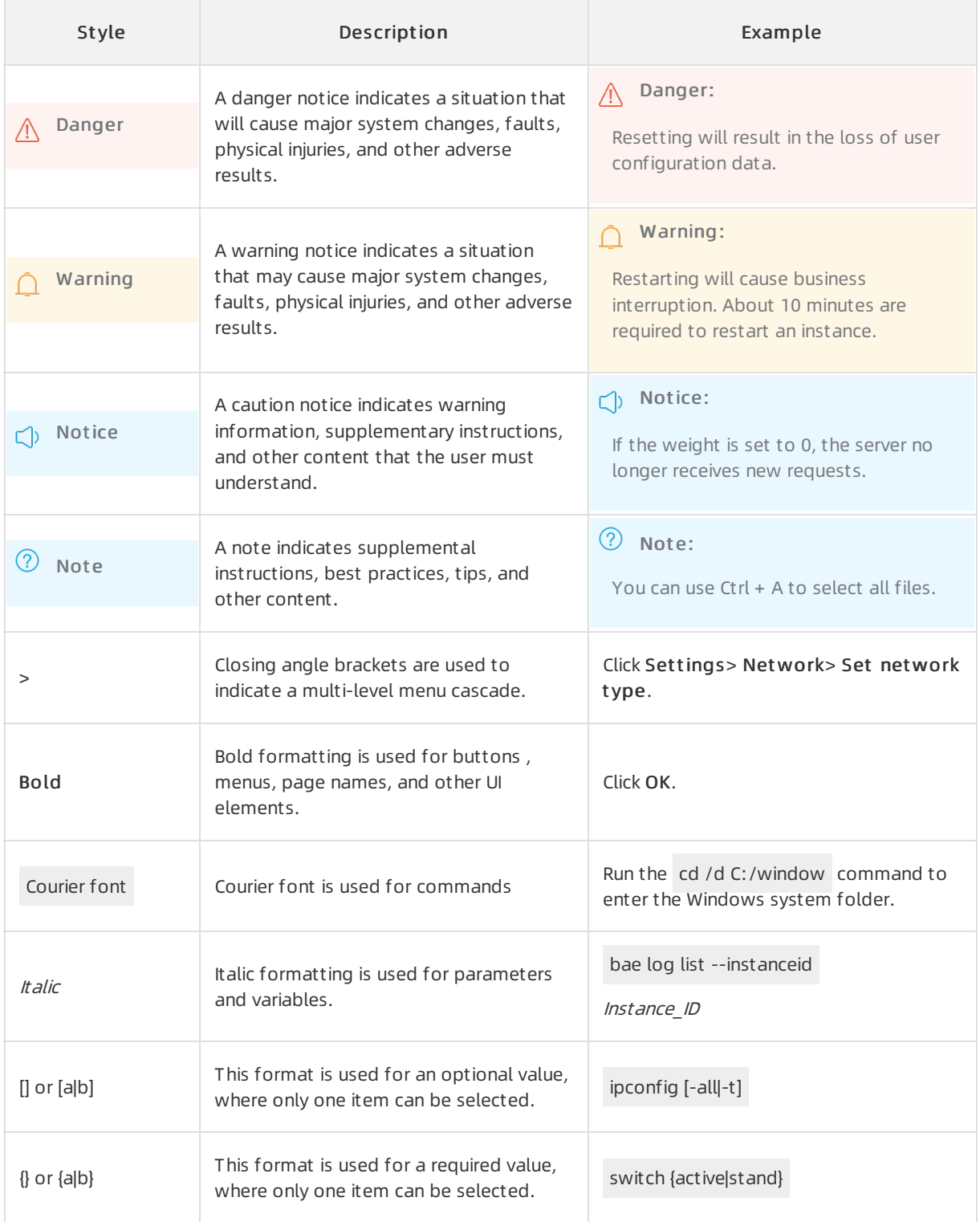

# Table of Contents

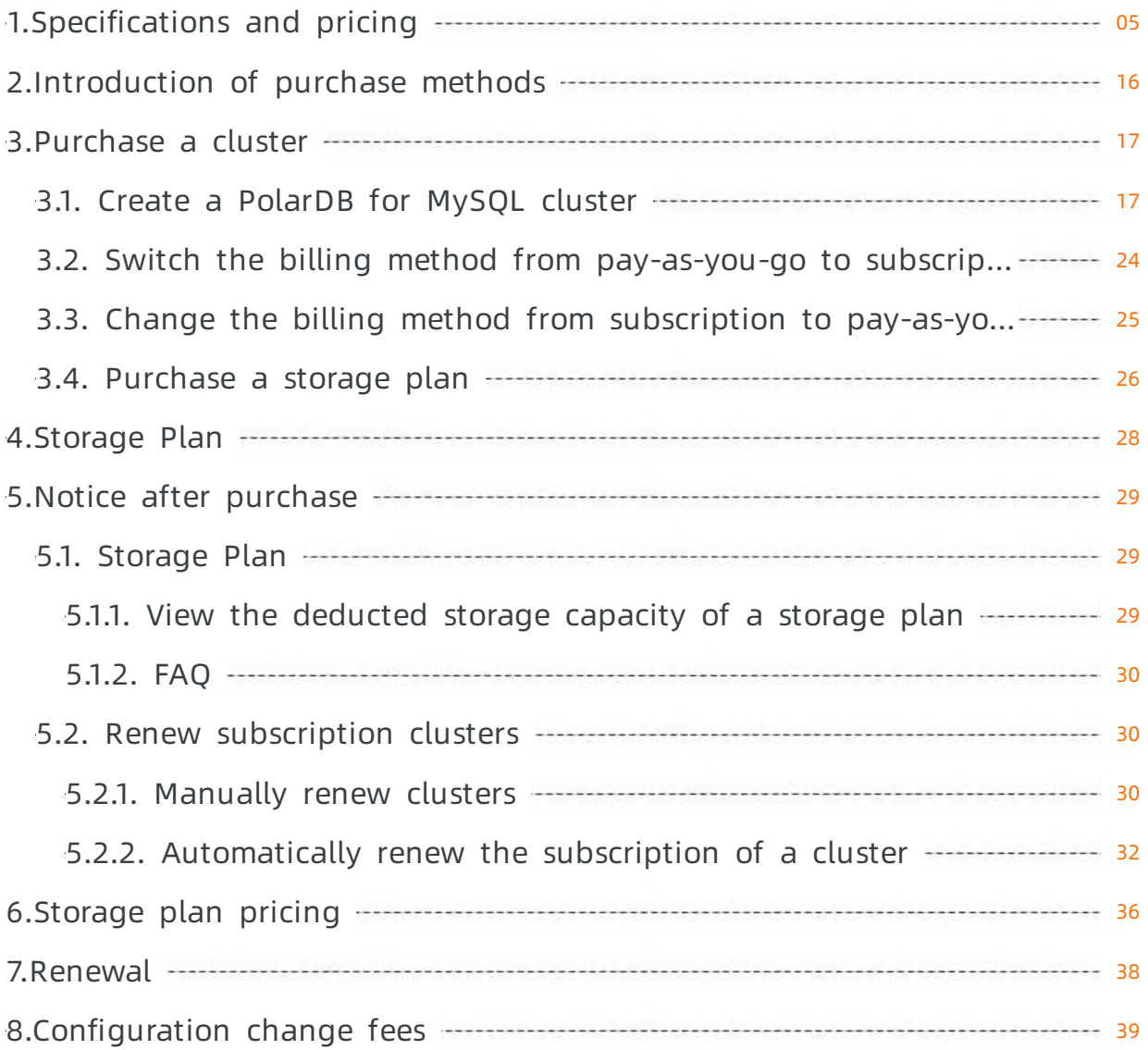

# <span id="page-4-0"></span>1.Specifications and pricing

This topic describes the specifications and pricing of PolarDB, including billing methods, billable items, and the prices of compute nodes, storage space, data backups, SQL Explorer, and global database networks (GDNs).

 $\Omega$  Note This topic is applicable to only Alibaba Cloud PolarDB. The PolarDB prices on the buy page are used as the PolarDB prices at virtual provider sites.

# Billing methods

• Subscription

If you use the subscription billing method, you must pay forthe compute nodes that are used when you create clusters. You are charged forthe consumed storage space by hour. The charges are deducted fromyour account balance on an hourly basis.

• Pay-as-you-go (pay by hour)

When you create the database clusters, you do not need to pay forthe clusters in advance. You are charged forthe compute nodes and the consumed storage space of the clusters by hour. The charges are deducted fromyour account balance on an hourly basis.

# Billable items

The following table describes the billable items of PolarDB clusters.

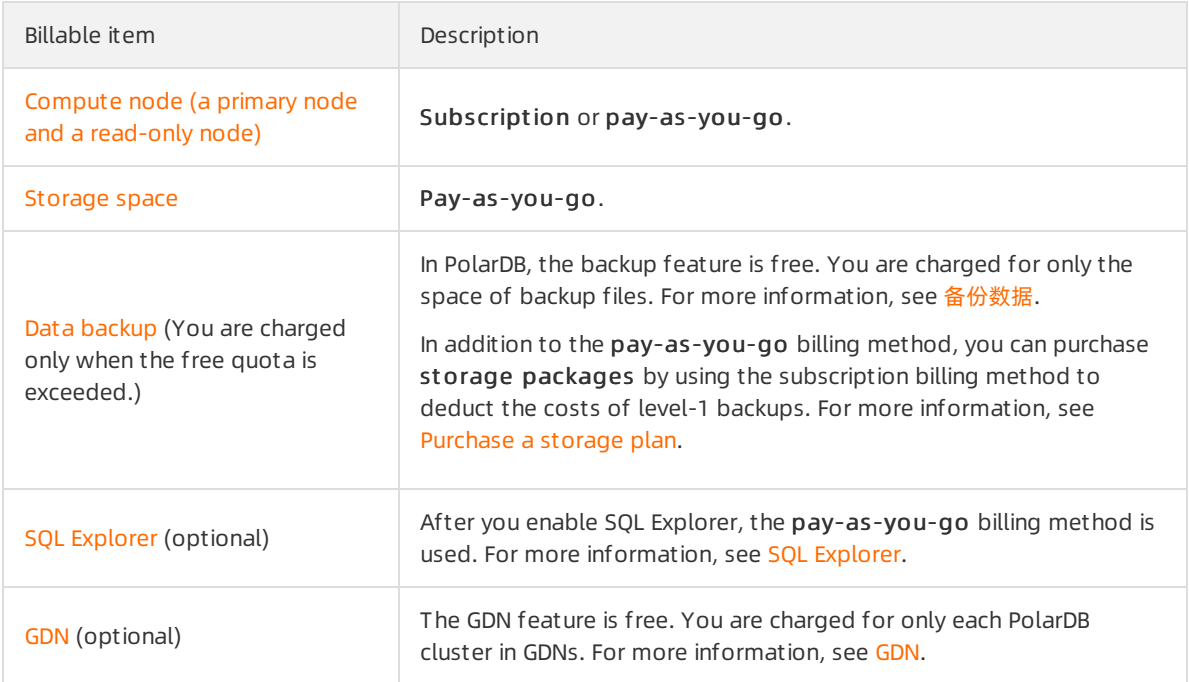

• The following figure shows the approximate proportions of fees for billable items in a PolarDB cluster.

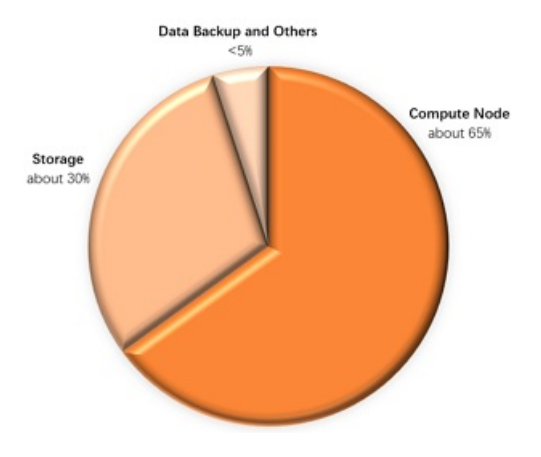

# Specifications and pricing of compute nodes

• Specifications of compute nodes

All the node specifications of PolarDB for MySQLCluster Edition are dedicated nodes. The dedicated nodes indicate that the CPU, memory, storage, and I/O resources that are allocated to the nodes are dedicated to these nodes and are not shared by other nodes. Therefore, the performance of the dedicated nodes is more stable and reliable.

PolarDB for MySQLSingle Node adopts the node specification of the burstable performance type, and shares resources in a computing resource pool. This improves resource utilization. The Single Node architecture also saves resource costs because no proxy is required.

By default, PolarDB for MySQLArchive Database uses only one compute node that has dedicated computing specifications. This saves costs at the PolarProxy layer and overheads of synchronizing redo logs.

PolarDB provides the nodes of the following specifications for your choice.

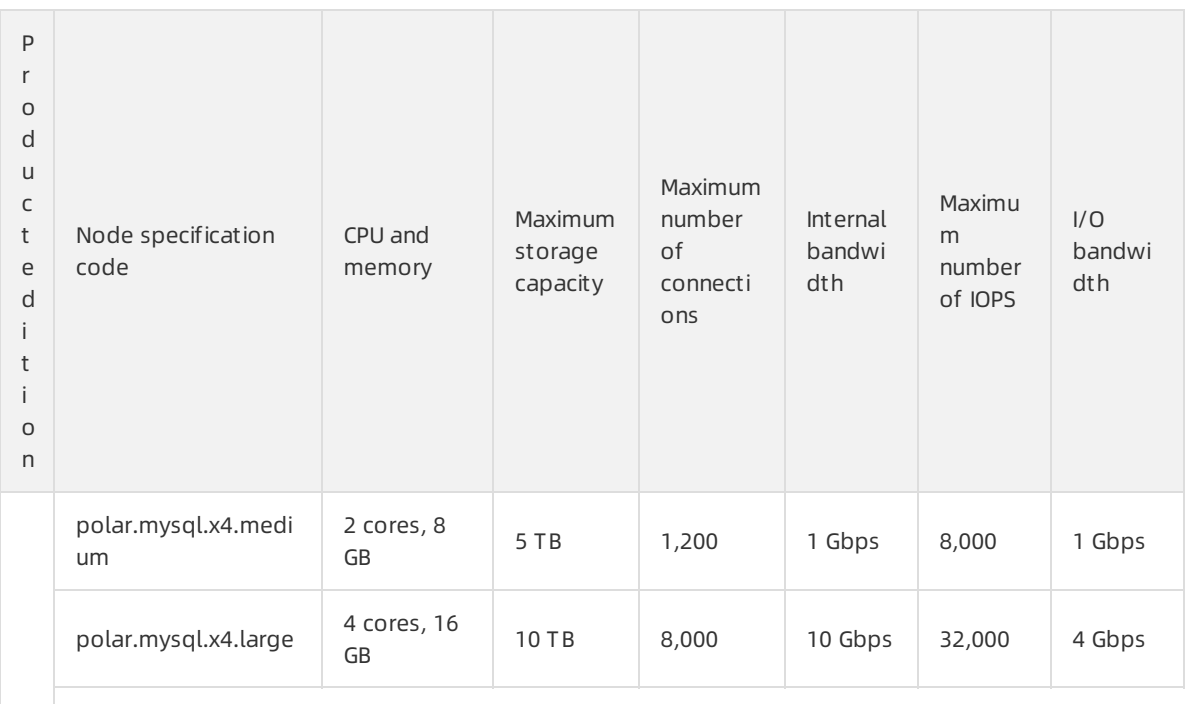

# Specifications of compute nodes

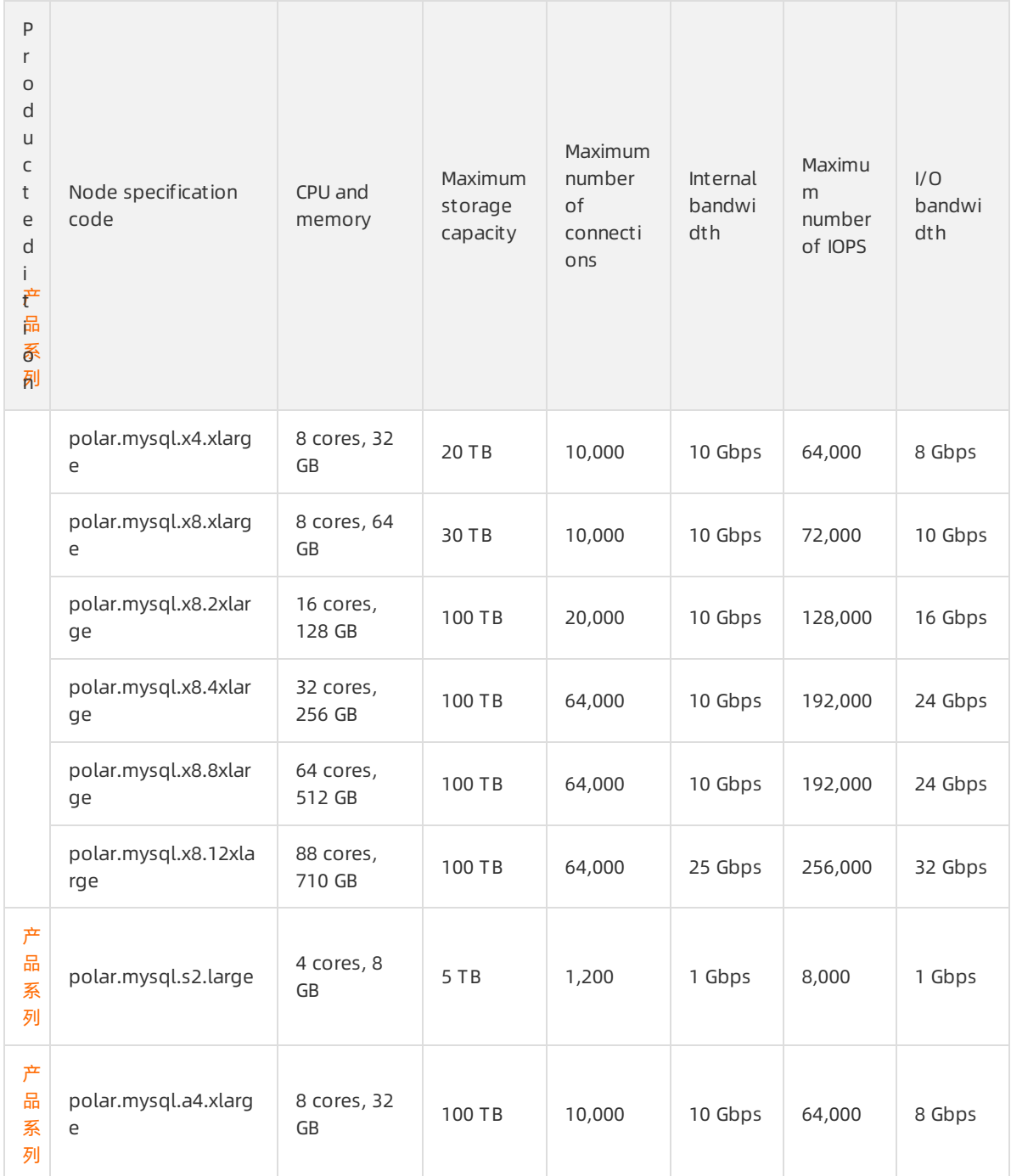

#### <span id="page-7-0"></span> $\circledR$  Note

- $\circ$  Clusters that have 2 cores and 8 GB are entry-level clusters, and are used in tests, trials, and light-load scenarios. We recommend that you do not use the clusters of this type in heavy-load production environments. In production environments, we recommend that you use clusters that have at least 8 cores and 32 GB.
- You can select a node type forthe primary node when you create a Cluster Edition cluster. The same node specification is used forread-only nodes.
- o The maximum number of I/O operations per second (IOPS) is a theoretical value.
- o The maximum number of connections for a cluster is relevant to the node specifications of the cluster. If you add nodes to a cluster, the number of connections to the cluster cannot be increased.
- o If you have higher storage requirements on Archive Database compute nodes, Submit a ticket to after-sales services to increase the [maximumstorage](https://workorder-intl.console.aliyun.com/#/ticket/createIndex) capacity to 200 TB.

#### Compute node pricing

 $\Omega$  Note The following table describes the prices of a single node. By default, a Cluster EditionPolarDB cluster consists of a primary node and a read-only node.

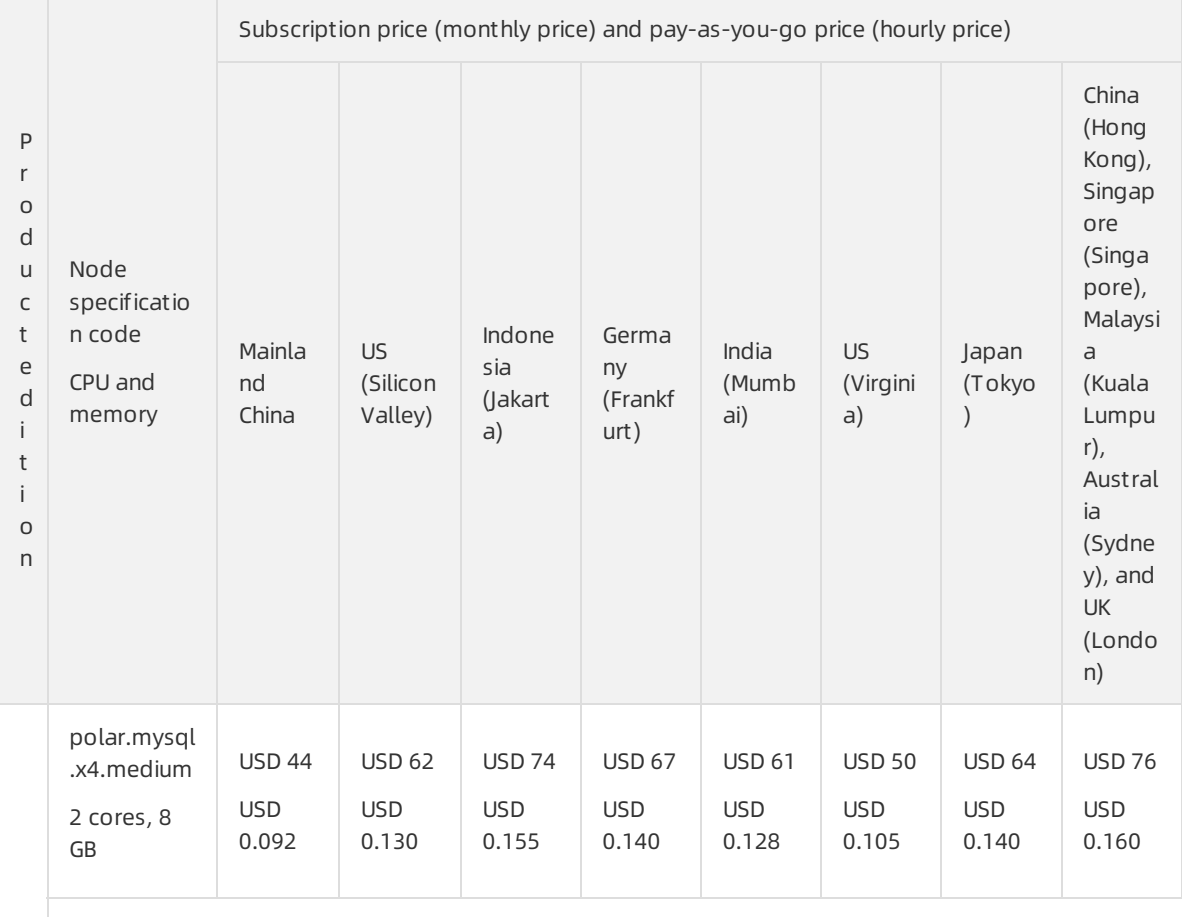

### Prices of compute nodes

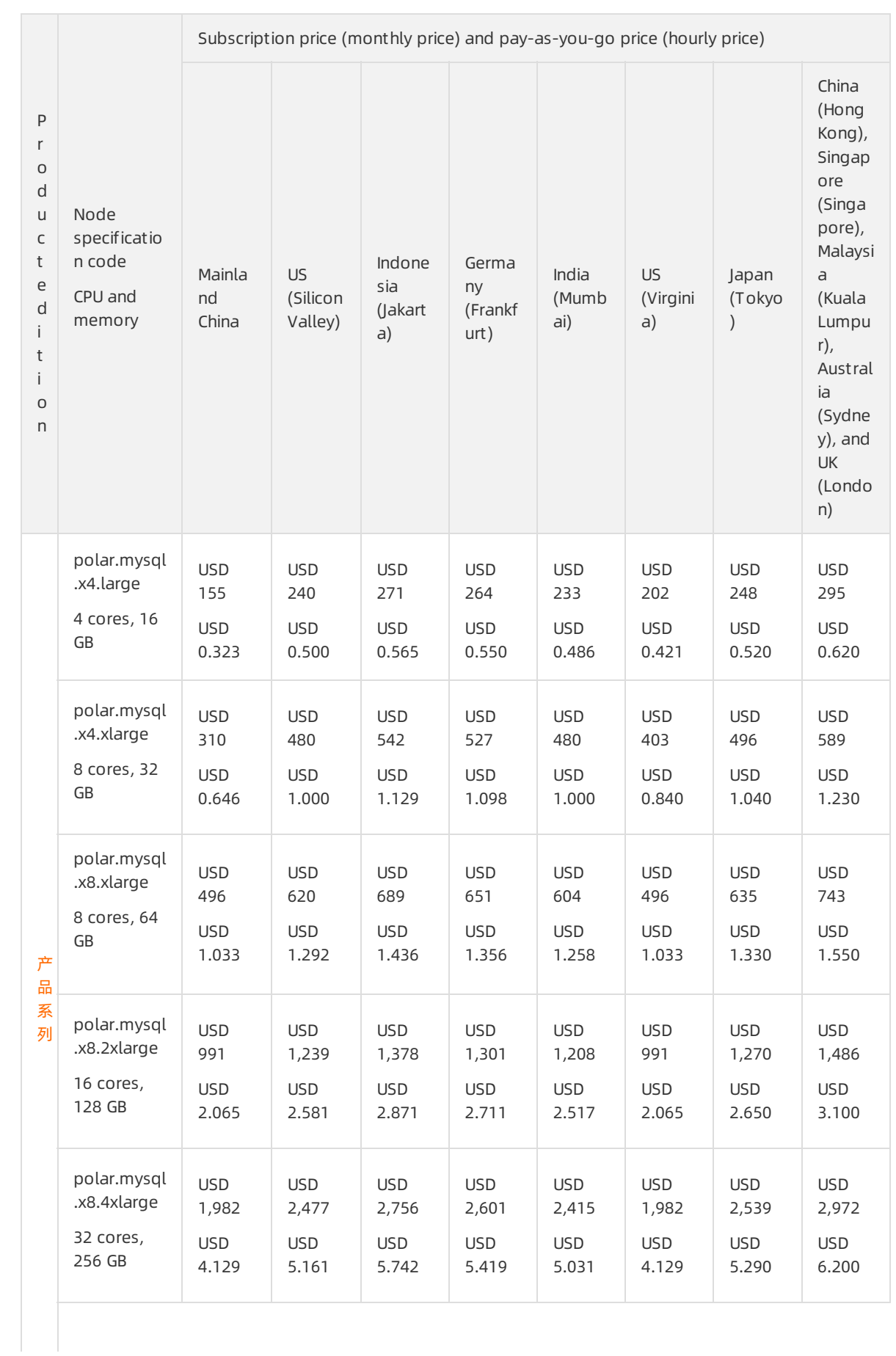

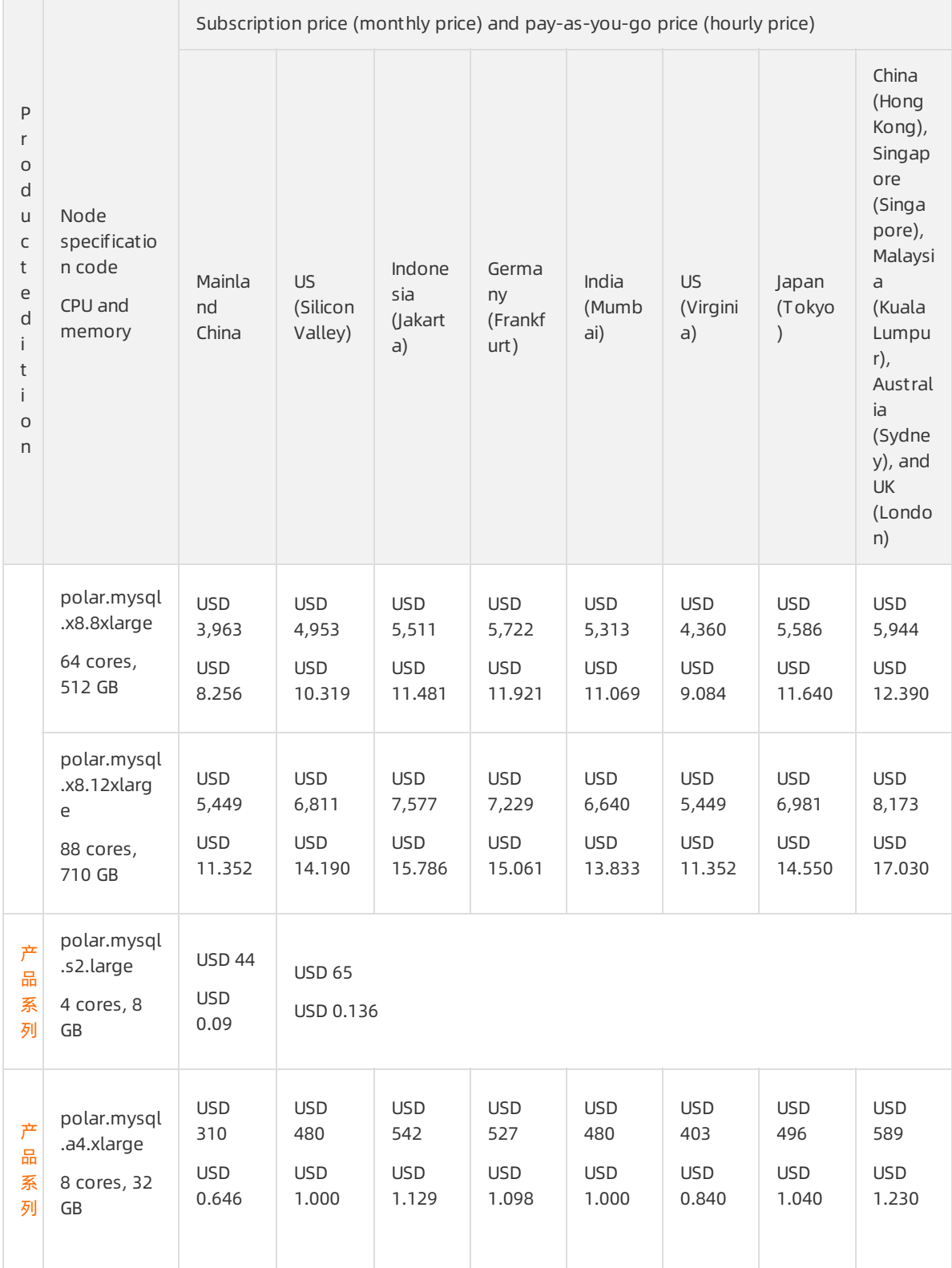

# Storage space pricing

Storage space refers to the space that is occupied by data files, index files, log files (online logs and archived logs), and temporary files.

<span id="page-10-0"></span> $\Omega$  Note After you purchase PolarDB, the system automatically creates the files that are required forregular database operations. These files include the preceding files and occupy some storage space.

#### Pay-as-you-go

A serverless architecture is used for storage space. Therefore, you do not need to select the capacity when you purchase clusters. The capacity is automatically increased when the amount of data increases. You are charged for only the storage space that is occupied by the actual amount of data. On the Overview page of the clusters, you can view the used database storage space.

- Mainland China: USD 0.00077/GB/hour
- China (Hong Kong) and regions outside China: USD 0.00085/GB/hour

 $\binom{?}{?}$  Note Each cluster specification has a corresponding maximum storage capacity. If the capacity usage reaches 90%, the systemsends text messages and emails to you on a daily basis. If you need to increase the maximum storage capacity, upgrade your cluster specifications. For more information, see Change cluster [configurations](https://www.alibabacloud.com/help/doc-detail/72674.htm#task-1580301).

#### • Storage packages

If you need to store a large amount of data, such as 1,000 GB or more, storage packages are more cost-effective than the pay-as-you-go billing method. Higher discounts are offered forthe storage packages that provide larger storage capacities. For more [information,](https://common-buy.aliyun.com/?spm=a2c4g.11186623.2.16.57703d6e3905Rw&commodityCode=polardb_package#/buy) see Purchase a storage package.

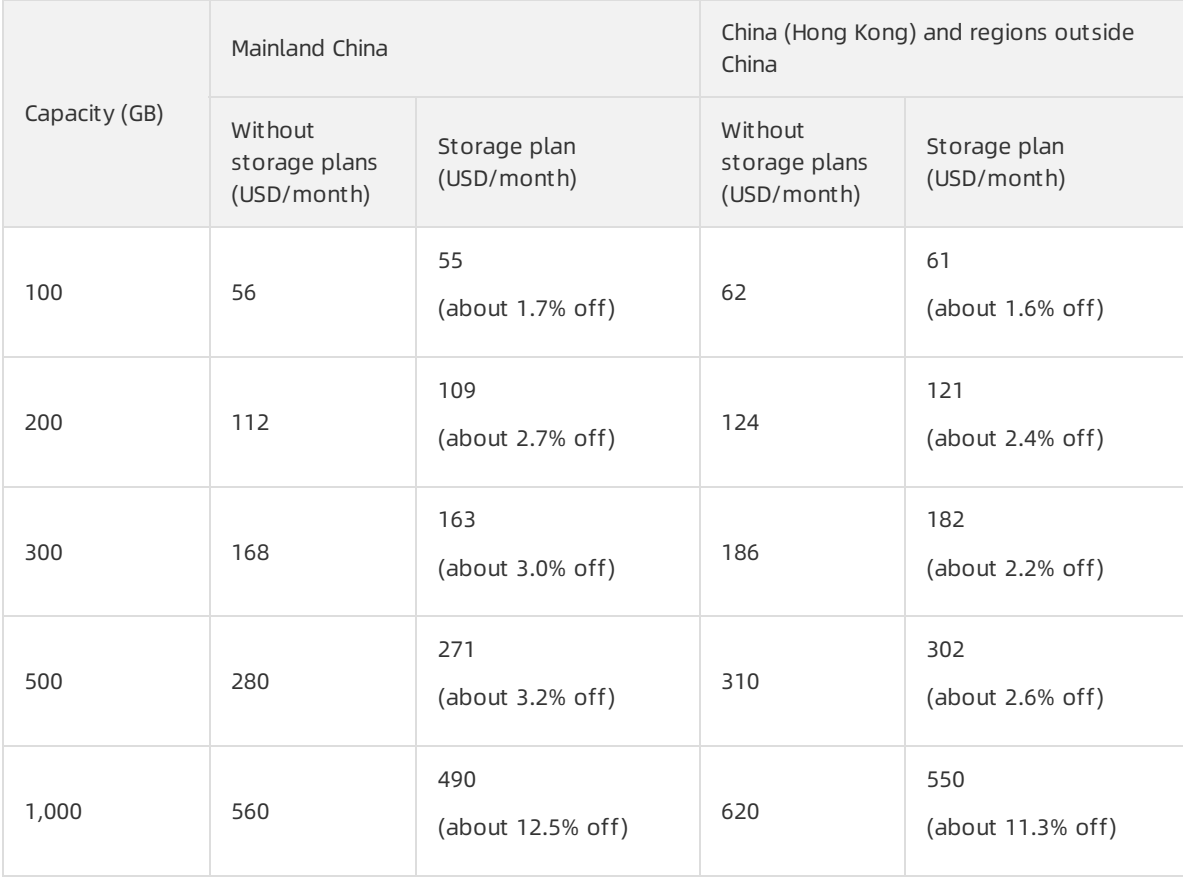

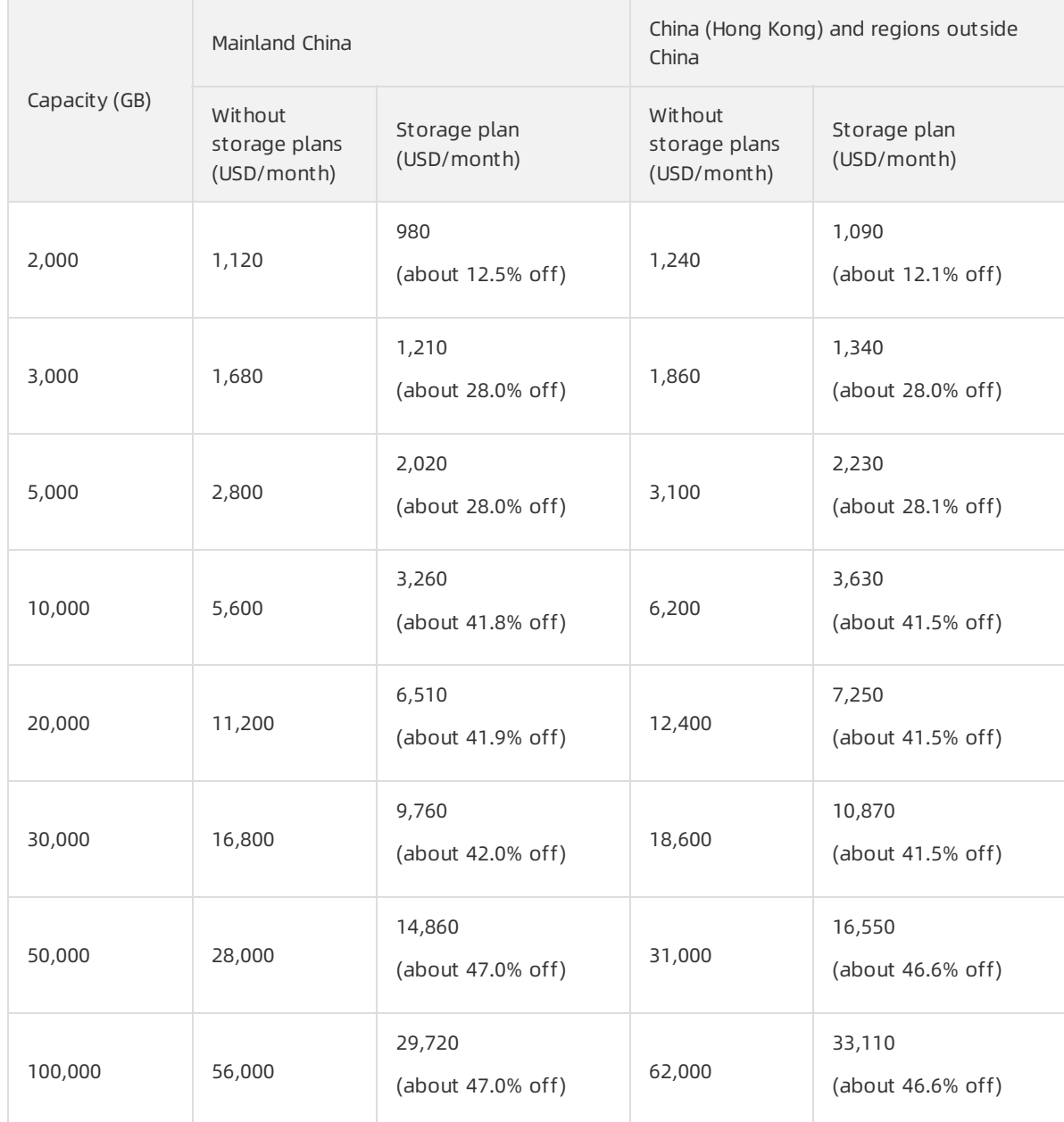

# Data backup pricing (beyond the free quota)

The backup and restoration features of PolarDB are free. Backup files occupy some storage space. When you use the backup feature of PolarDB, you are charged based on the storage capacity and the storage duration of backup files (data and logs). For more information about how to configure the backup feature, see [备份数据](https://www.alibabacloud.com/help/doc-detail/72672.htm#task-1580301).

# Pricing

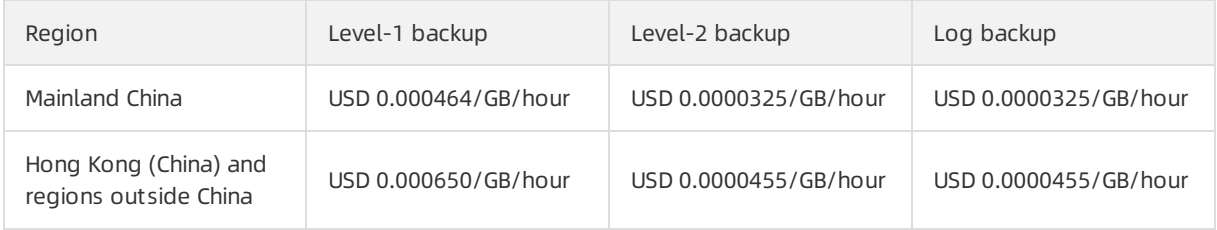

<span id="page-12-0"></span>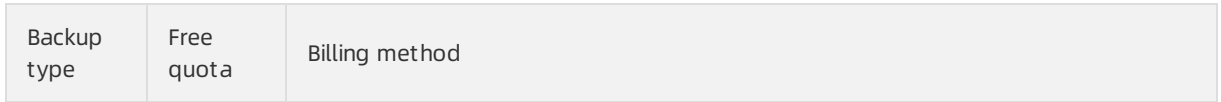

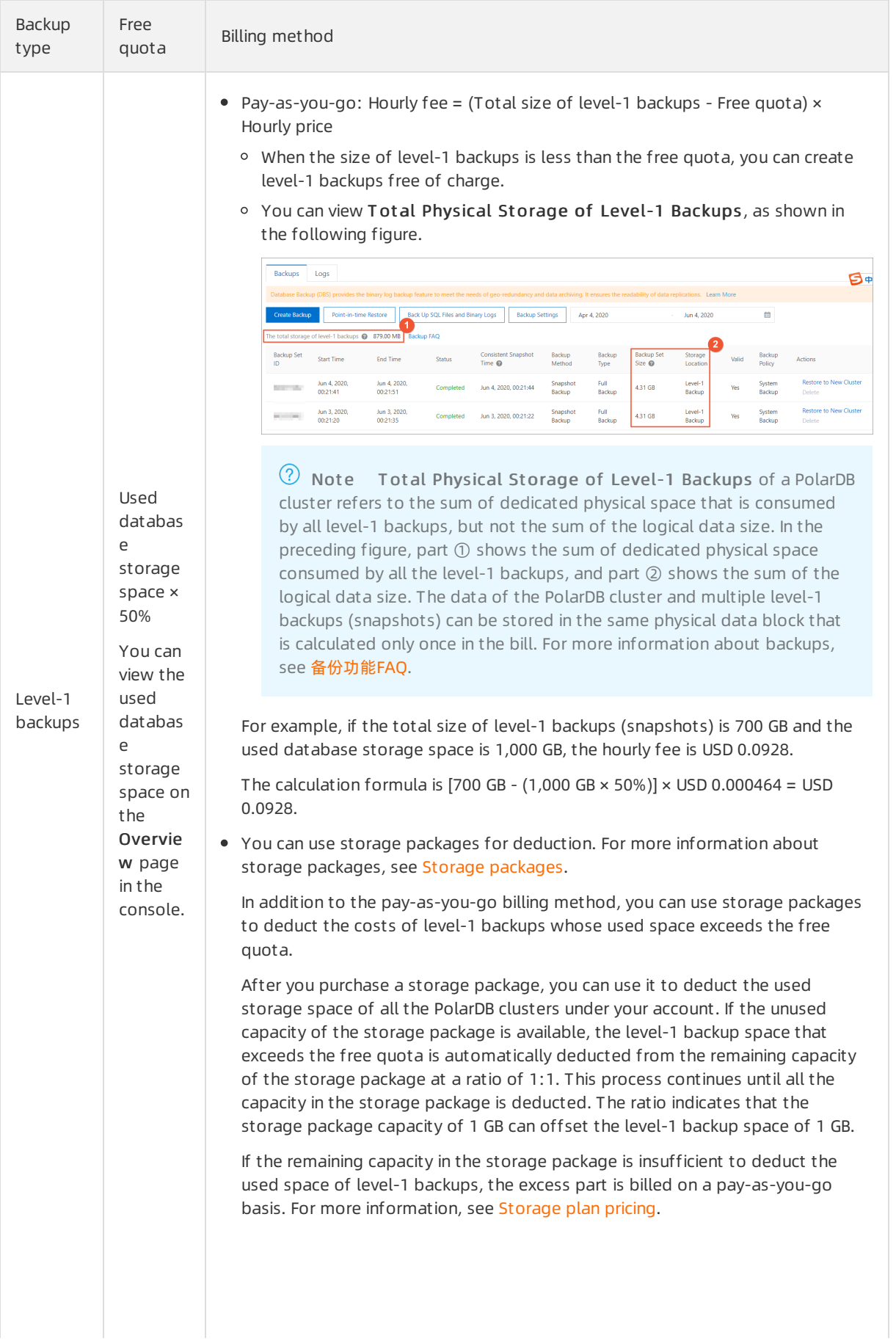

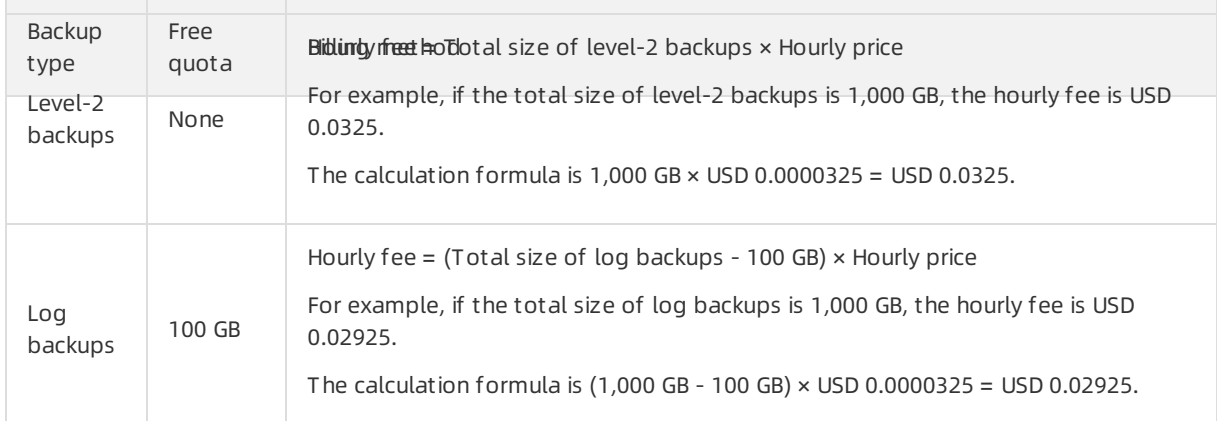

# <span id="page-14-0"></span>SQL Explorer pricing (optional)

You are charged for SQL Explorer based on the storage capacity of audit logs.

- Mainland China: USD 0.0013/GB/hour.
- China (Hong Kong) and regions outside China: USD 0.0019/GB/hour.

 $\Omega$  Note The storage capacity of audit logs is billed on a pay-as-you-go basis, and cannot be billed by using the subscription billing method.

# <span id="page-14-1"></span>GDN pricing (optional)

The GDN feature is free. You are charged for only each PolarDB clusterthat uses the GDN feature. For more information about the pricing of PolarDB clusters, see [Specifications](#page-7-0) and pricing of compute nodes.

# **FAQ**

What is the price if I add a read-only node?

The price of a read-only node is consistent with that of the primary node. For more information, see [Specifications](#page-7-0) and pricing of compute nodes.

• Is the storage capacity doubled after I add a read-only node?

No, the storage capacity is not doubled after you add a read-only node. PolarDB uses an architecture where computing is decoupled fromstorage. The read-only nodes that you purchase are computing resources. Therefore, the storage capacity is not increased.

A serverless architecture is used for storage space. Therefore, you do not need to select the capacity when you purchase clusters. The capacity is automatically increased when the amount of data increases. You are charged for only the used storage space. Each cluster specification has the corresponding maximumstorage capacity. To increase the maximumstorage capacity, upgrade your cluster specifications. For more information, see Upgrade cluster [specifications](https://www.alibabacloud.com/help/doc-detail/72674.htm#t13772.html).

• Is the number of read-only nodes related to the maximum number of connections? Can I increase the maximum number of connections by adding read-only nodes?

No, the number of read-only nodes is irrelevant to the maximum number of connections. The maximumnumber of connections of PolarDB is determined by the node specifications. For more information, see [使用限制](https://www.alibabacloud.com/help/doc-detail/72671.htm#concept-tb5-rvk-xdb). If you need more connections, upgrade the specifications. For more information, see Upgrade [specifications](https://www.alibabacloud.com/help/doc-detail/72674.htm#task-1580301).

# <span id="page-15-0"></span>2.Introduction of purchase methods

# <span id="page-16-0"></span>3.Purchase a cluster

# <span id="page-16-1"></span>3.1. Create a PolarDB for MySQL cluster

This topic describes how to create a PolarDB for MySQL clusterin the PolarDB console.

 $\Omega$  Note If you use an ApsaraDB RDS for MySQL instance, you can create a PolarDB for MySQL cluster by using the Migration fromRDS method. The created PolarDB clusterretains the accounts, databases, IP address whitelist, and required parameters of the source ApsaraDB RDS for MySQL instance. For more information, see Create a PolarDB for MySQL cluster from an ApsaraDB RDS for MySQL instance.

### Prerequisites

An Alibaba Cloud account is created and is used to log on to the Alibaba Cloud Management Console. For more information, see [Register](https://www.alibabacloud.com/help/doc-detail/68549.htm#concept-k5l-p4q-tdb) and log on to an Alibaba Cloud account.

# **Background**

- (?) Note
	- PolarDB supports virtual private clouds (VPCs). VPC is an isolated network on Alibaba Cloud. It provides extra protection and is more secure than a classic network.
	- To optimize the performance of PolarDB, PolarDB clusters need to be deployed in the same internal network with Alibaba Cloud products. We recommend that you deploy PolarDB clusters and Elastic Compute Service (ECS) instances in the same VPC to ensure the optimal performance of PolarDB. If your ECS instance is deployed in a classic network, you must migrate the instance to a VPC.

### Procedure

- 1. Log on to the [PolarDB](https://polardb.console.aliyun.com/) console.
- 2. In the upper-left corner of the page, click Create Cluster.
- 3. Specify Subscription or Pay-as-you-go as Product T ype.
	- $\circ$  Subscription: If you use the subscription billing method, you must pay for compute nodes when you create the cluster. You are charged forthe consumed storage space by hour. The fees are deducted fromyour account balance on an hourly basis.
	- Pay-as-you-go: If you use the pay-as-you-go billing method, you are charged forthe used resources. You are charged for compute nodes and the consumed storage by hour. The fees are deducted fromyour account balance on an hourly basis.
- 4. Specify the following parameters.

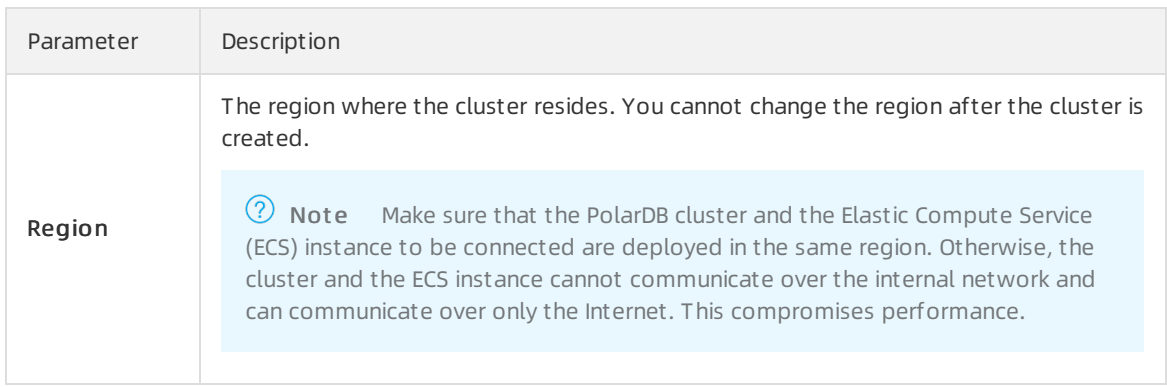

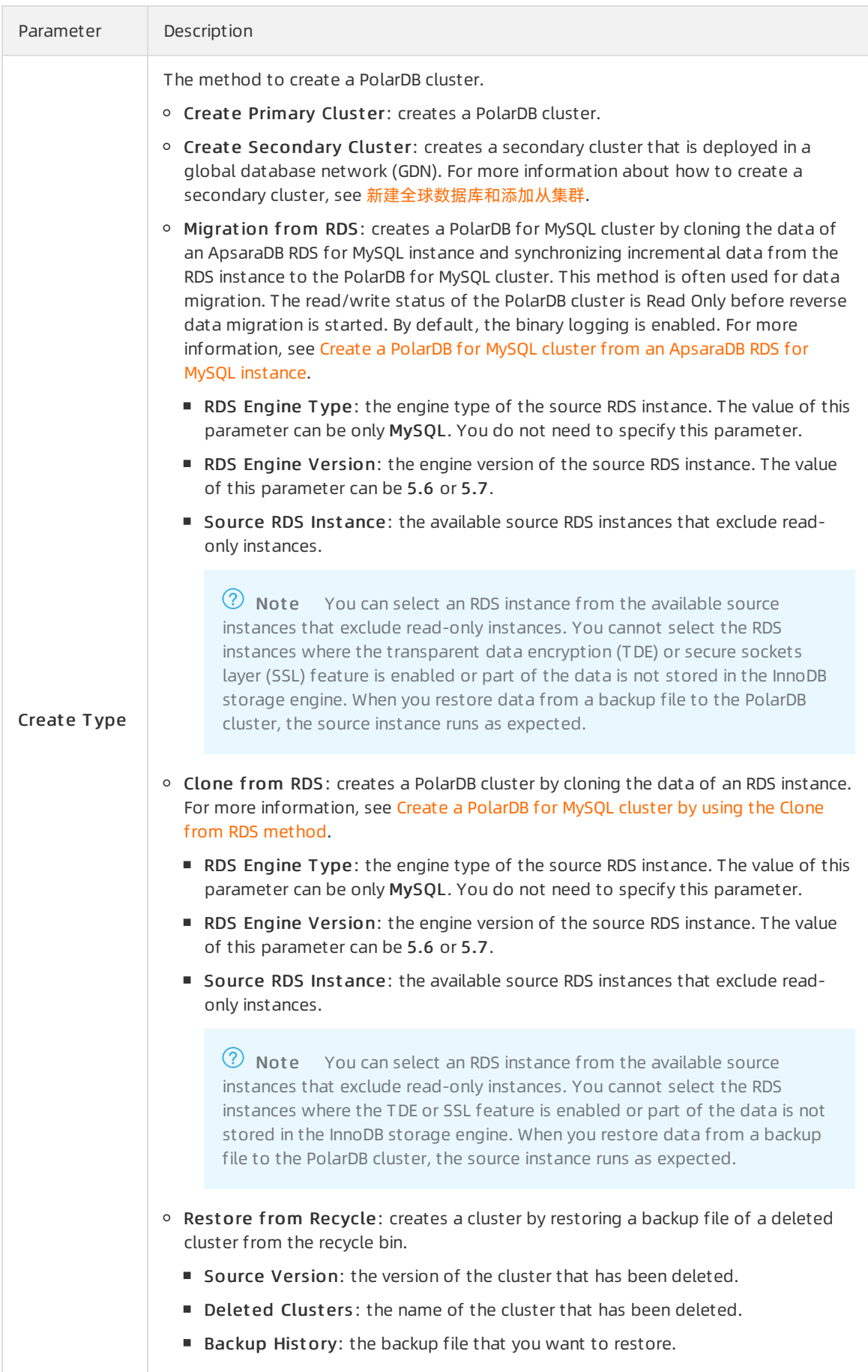

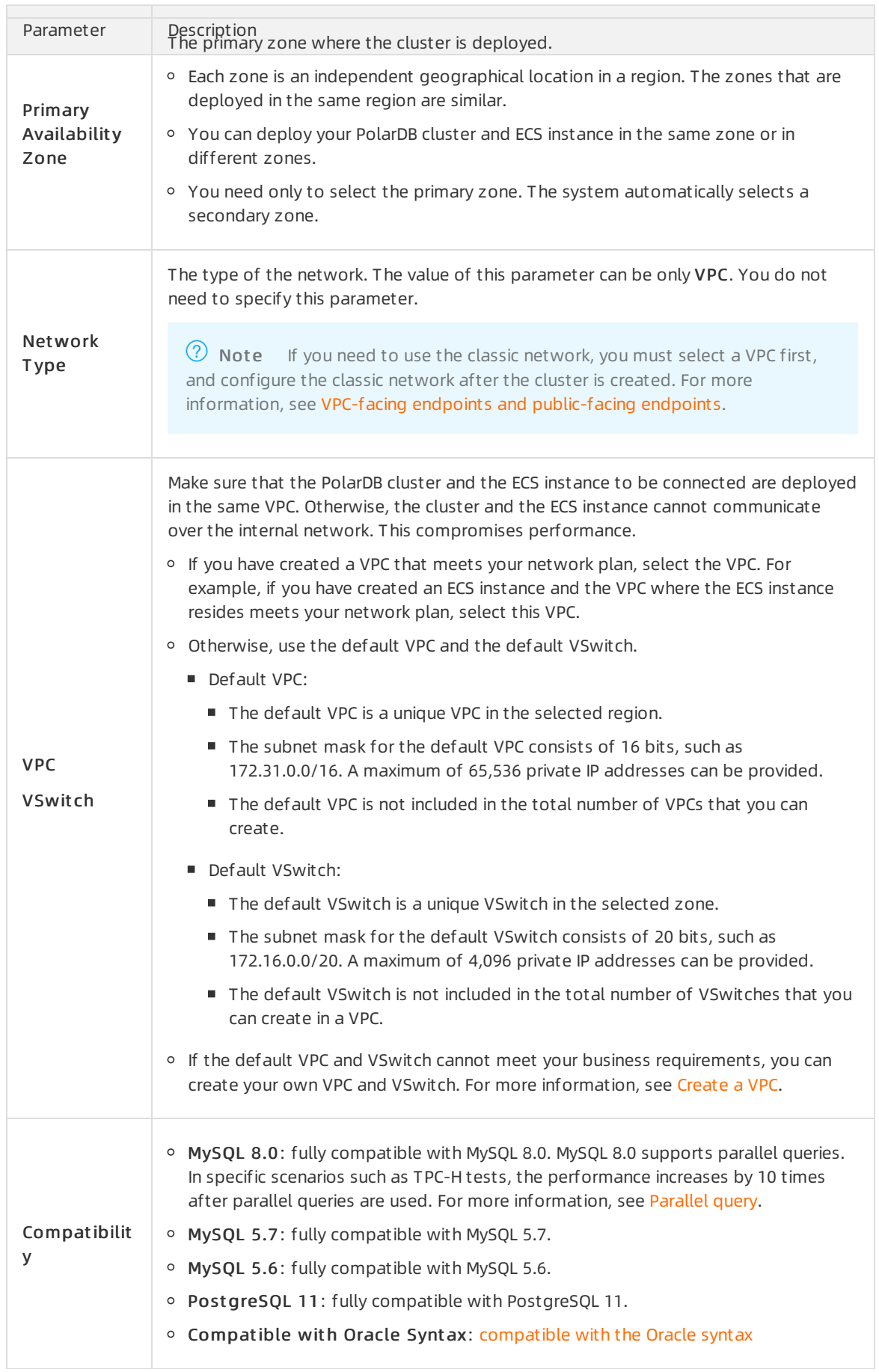

Parameter Description

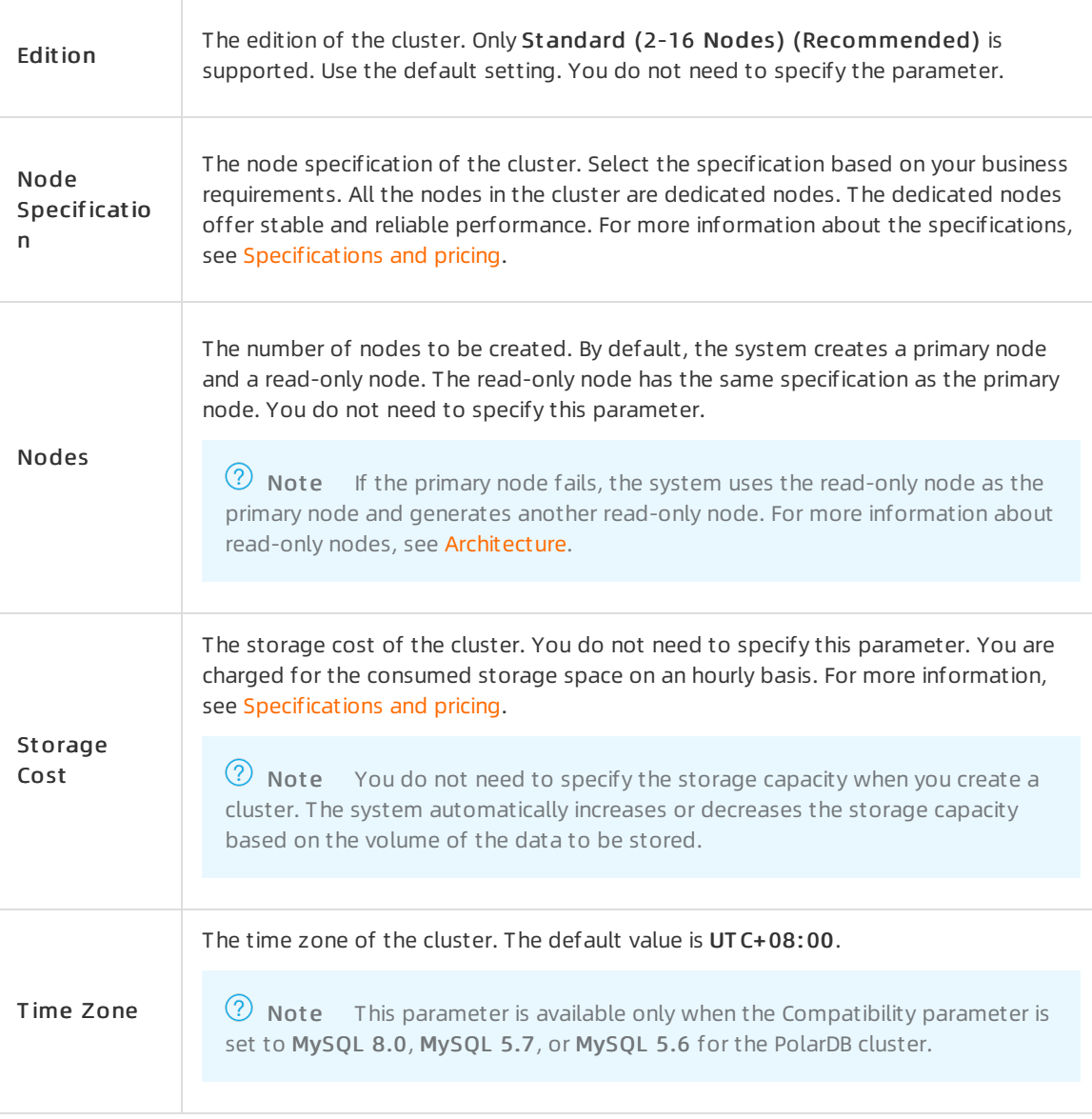

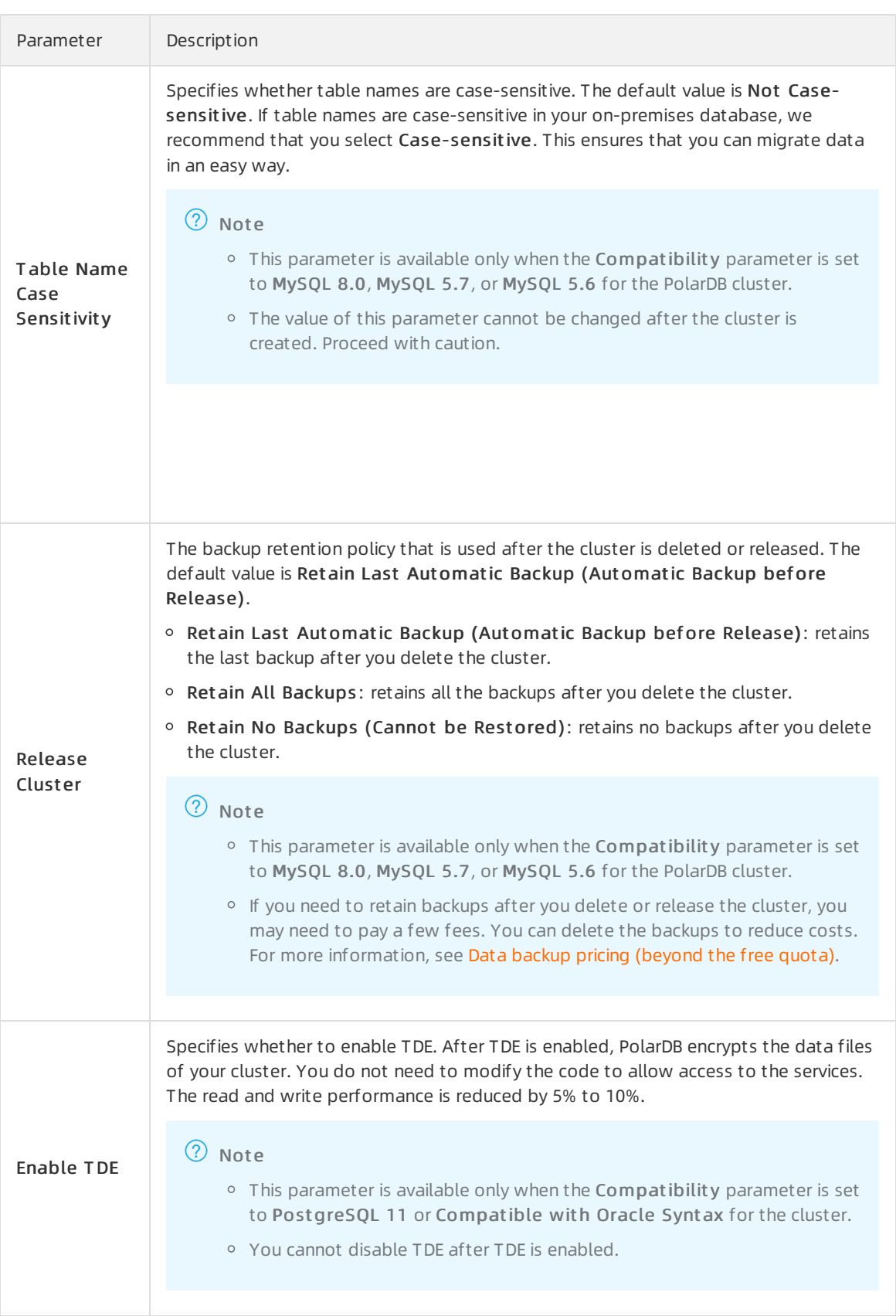

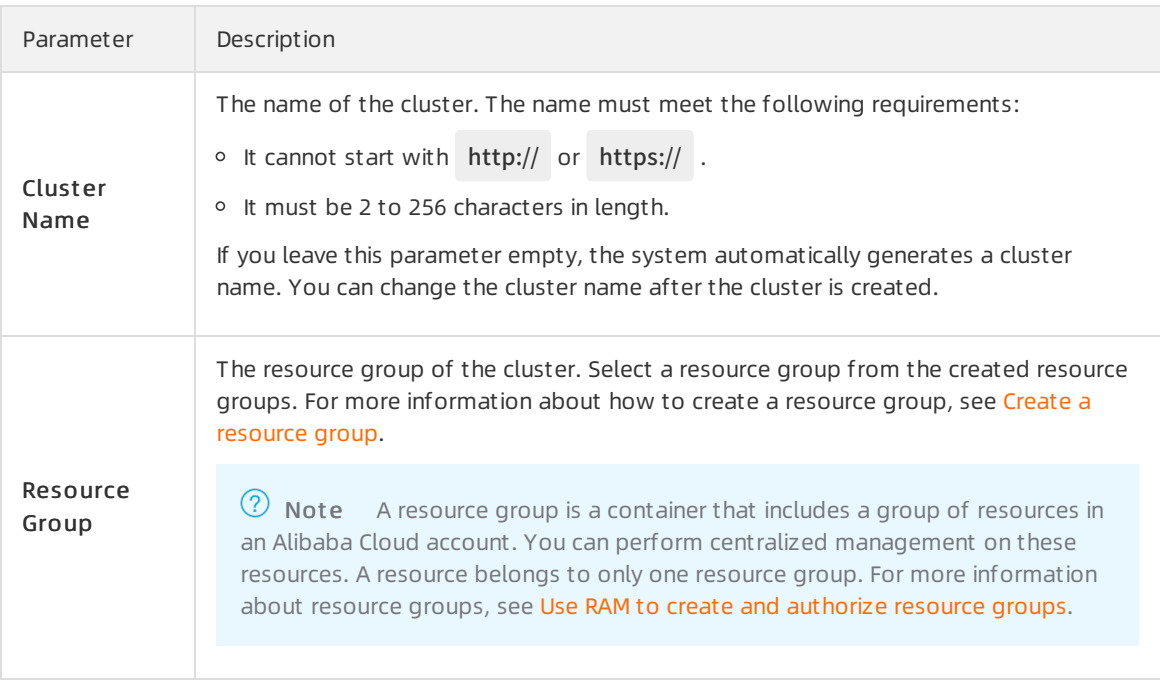

5. Specify Purchase Plan and Number for the cluster and click Buy Now. You can specify the purchase plan for only the subscription clusters.

 $\Omega$  Note You can create a maximum of 50 clusters at a time. This allows you to create multiple clusters in specific scenarios. For example, you can enable multiple game servers at a time.

- 6. On the Confirm Order page, confirmyour orderinformation. Read and accept the terms of service, and then click **Buy Now.**
- 7. On the Purchase page, confirmthe unpaid order and the payment method and clickPurchase.
- 8. After you complete the payment, it requires 10 to 15 minutes to create the cluster. Then, the newly created cluster is displayed on the Clusters page.
	- (?) Note
		- $\circ$  If nodes in the cluster are in the Creating state, the cluster is being created and unavailable. The cluster is available only if it is in the Running state.
		- Make sure that you have selected the region where the clusteris deployed. Otherwise, you cannot view the cluster.

#### What to do next

[Configure](https://www.alibabacloud.com/help/doc-detail/68506.htm#task-1580301) a whitelist for a cluster

### Related API operations

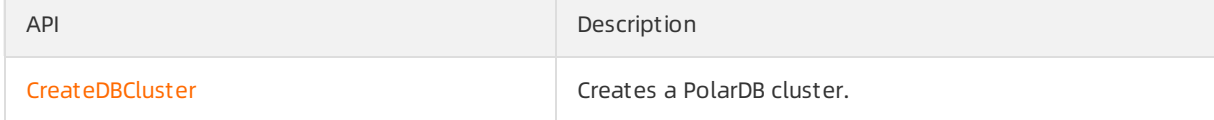

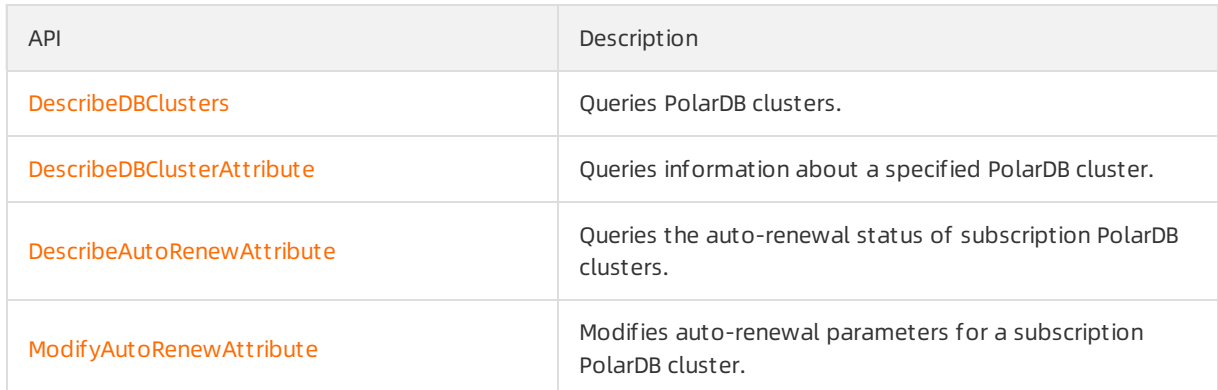

# <span id="page-23-0"></span>3.2. Switch the billing method from payas-you-go to subscription

This topic describes how to switch the billing method of a PolarDB clusterfrompay-as-you-go to subscription. You can switch the billing method based on your business requirements.

# Prerequisites

- You cluster is in the Running state.
- You cluster has no pending orders for switching frompay-as-you-go to subscription. If pending orders exist, you must pay for or cancel themon the [Orders](https://expense.console.aliyun.com/#/order/list/) page.
- If a cluster uses a specification that is no longer available, you cannot switch the billing method of the clusterto subscription. In this case, you must change the cluster configurations before you switch the billing method to subscription. For more information about how to change the cluster configurations, see Change cluster [configurations](https://www.alibabacloud.com/help/doc-detail/72674.htm#t13772.html).

# Impacts

The operations in this topic do not affect the cluster performance.

# Procedure

 $\mathbb{R}^2$ 

- 1. Log on to the [PolarDB](https://polardb.console.aliyun.com/) console.
- 2. In the upper-left corner of the console, select the region where the clusterresides.
- 3. Find the cluster for which you want to switch the billing method, and choose More > Switch to Subscription in the Actions column.

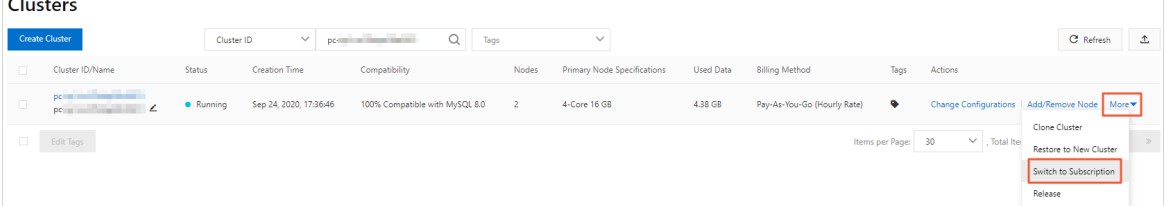

4. On the Switch to Subscription page, confirm the cluster information, and the value of the Purchase Plan parameter. Then, read the terms of the service agreement, select the check box, and click Buy Now.

### ② Note

- o The new billing method takes effect after you pay for the order.
- $\circ$  If the order is unpaid or the payment fails, an unfinished order appears on the [Orders](https://expense.console.aliyun.com/#/order/list/) page. You cannot purchase a new cluster or switch the billing method to subscription because of the unfinished order. In this case, you must pay for or cancel this order.

# <span id="page-24-0"></span>3.3. Change the billing method from subscription to pay-as-you-go

This topic describes how to change the billing method of a PolarDB clusterfromsubscription to pay-asyou-go. You can change the billing method based on your business requirements.

### Prerequisites

- Your cluster is in the Running state.
- The subscription billing method is used forthe cluster.
- The cluster is not in a temporary upgrade state.
- Make sure that your account balance is sufficient to avoid service downtime that is caused by overdue payments after you change the billing method to pay-as-you-go.

### Pricing

After you change the billing method of the cluster from subscription to pay-as-you-go, a subscription refund is returned to your original payment account.

Refund = (Number of remaining days/Total days) × Order cash amount

#### ② Note

- The order cash amount indicates the actual paid cash amount that excludes vouchers and coupons.
- You are not charged for service fees when you change the billing method fromsubscription to pay-as-you-go.

#### Impacts

The operations in this topic do not affect the cluster performance.

#### Procedure

- 1. Log on to the [PolarDB](https://polardb.console.aliyun.com/) console.
- 2. In the upper-left corner of the console, select the region where the clusterresides.
- 3. Find the cluster for which you want to change the billing method and choose More > Switch to Pay-as-you-go in the Actions column.

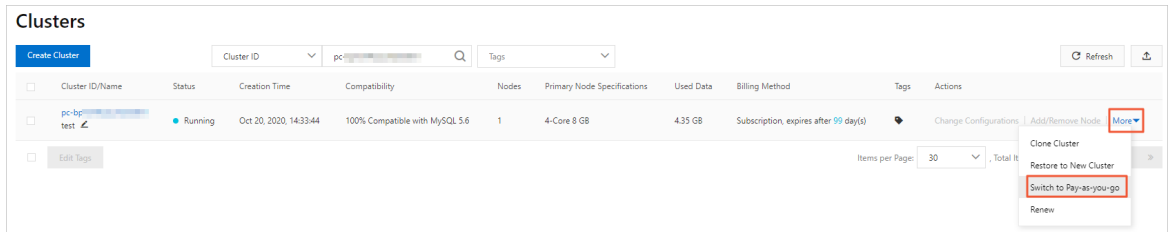

4. On the Switch to Pay-as-you-go page, confirm the cluster information, read and accept the terms of service, and then click Buy Now.

#### 2 Note

- The new billing method takes effect after you complete the payment.
- $\circ$  If the order is unpaid or the payment fails, an unfinished order appears on the [Orders](https://expense.console.aliyun.com/#/order/list/) page. You cannot purchase a new cluster or change the billing method from subscription to pay-as-you-go before you complete the payment. In this case, you must pay for or cancel the order.

# <span id="page-25-0"></span>3.4. Purchase a storage plan

The storage capacity of PolarDB is automatically scaled in or out based on the amount of stored data. You do not need to manually specify the storage capacity. You are charged for only the used storage. We recommend that you purchase PolarDB storage plans if you want to store a large volume of data. This reduces the storage costs.

#### Notes

- You can select the following types of storage plans: storage plans that apply to regions inside mainland China, and storage plans that apply to China (Hong Kong) and regions out side China. You can purchase only one storage plan for each type.
	- Mainland China: supported by all PolarDB clusters in mainland China.
	- $\circ$  China (Hong Kong) and regions out side China: supported by all PolarDB clusters in China (Hong Kong) and regions outside China.
- You are charged forthe extra storage capacity that is not covered by the storage plan based on the pay-as-you-go billing method. Assume that you have three PolarDB clusters and each clusterrequires 400 GB of storage. If you purchase a storage plan of 1,000 GB and these clusters share the storage plan, you are charged forthe extra 200 GB of storage based on the pay-as-you-go billing method. For more information, see View the [deducted](https://www.alibabacloud.com/help/doc-detail/188530.htm#task-1988902/section-0xy-v23-x6b) storage capacity of a storage plan.

**2** Note For more information about storage plans, see [FAQ](https://www.alibabacloud.com/help/doc-detail/188531.htm#concept-1987251).

# Storage plan pricing

For more information about PolarDB storage plan pricing, see [Storage](https://www.alibabacloud.com/help/doc-detail/188535.htm#concept-1989596) plan pricing.

#### Purchase a storage plan

- 1. Log on to the [PolarDB](https://polardb.console.aliyun.com/) console.
- 2. In the upper-left corner of the page, click Create Cluster.

#### 3. Click the Storage Plan tab, and specify the following parameters.

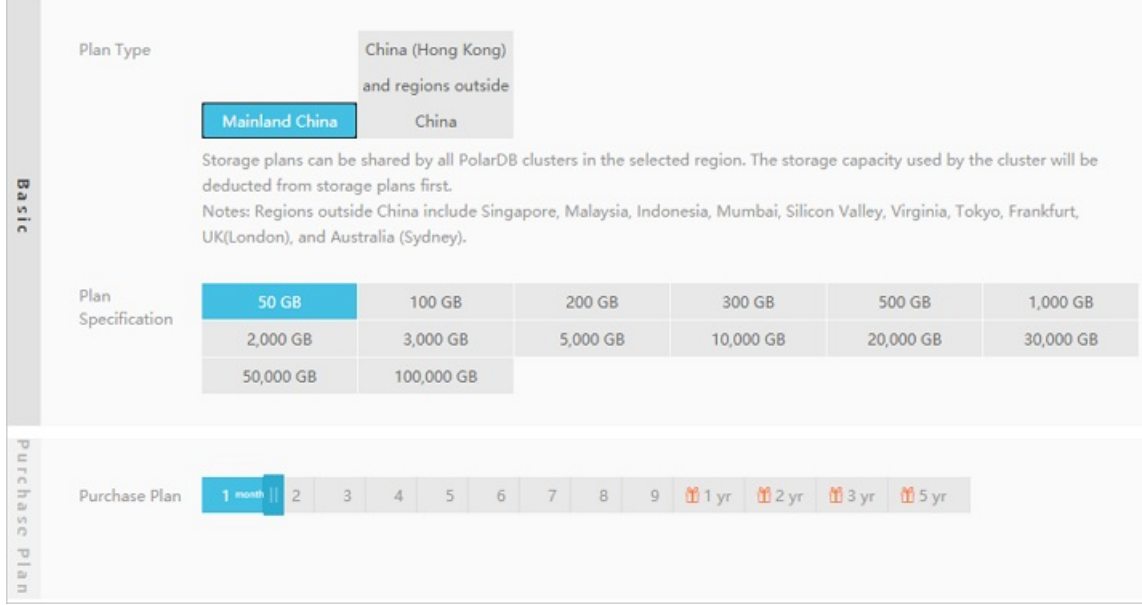

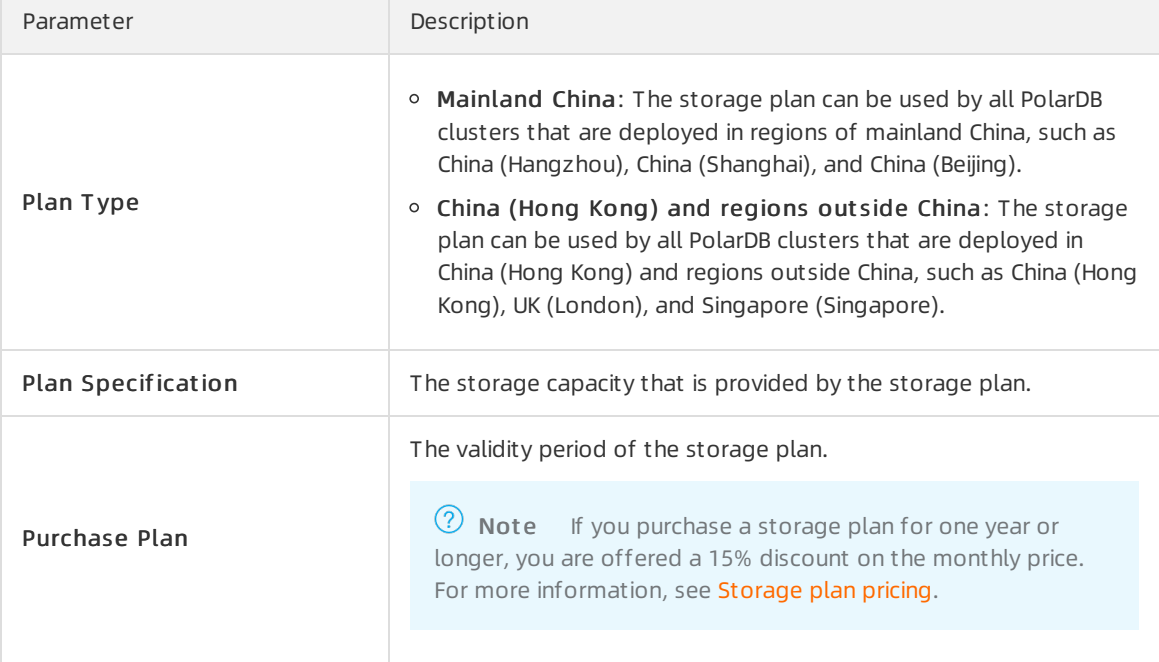

#### 4. Click Buy Now.

5. Read and accept the agreement of service, and then click Pay to complete the payment.

# <span id="page-27-0"></span>4.Storage Plan

# <span id="page-28-0"></span>5.Notice after purchase

# <span id="page-28-2"></span><span id="page-28-1"></span>5.1. Storage Plan 5.1.1. View the deducted storage capacity of a storage plan

The storage capacity of PolarDB is automatically scaled in or out based on the amount of stored data. You do not need to manually specify the storage capacity. You are charged for only the used storage. We recommend that you purchase PolarDB storage plans if you want to store a large volume of data. This reduces the storage costs. This topic describes how to view the deducted storage capacity of a storage plan.

### Notes

- You can select the following types of storage plans: storage plans that apply to regions inside mainland China, and storage plans that apply to China (Hong Kong) and regions out side China. You can purchase only one storage plan for each type.
	- Mainland China: supported by all PolarDB clusters in mainland China.
	- China (Hong Kong) and regions out side China: supported by all PolarDB clusters in China (Hong Kong) and regions outside China.
- You are charged forthe extra storage capacity that is not covered by the storage plan based on the pay-as-you-go billing method. Assume that you have three PolarDB clusters and each clusterrequires 400 GB of storage. If you purchase a storage plan of 1,000 GB and these clusters share the storage plan, you are charged forthe extra 200 GB of storage based on the pay-as-you-go billing method. For more information, see View the [deducted](https://www.alibabacloud.com/help/doc-detail/188530.htm#task-1988902/section-0xy-v23-x6b) storage capacity of a storage plan.

 $\odot$  Note For more information about storage plans, see [FAQ](https://www.alibabacloud.com/help/doc-detail/188531.htm#concept-1987251).

# Procedure

- You can view further details of valid resource plans and resource plans that have expired within one year.
- To view the storage usage of the cluster, see View the [database](https://www.alibabacloud.com/help/doc-detail/188774.htm#task-1988903) storage usage.
- 1. Log onto the Billing [Management](https://billing.console.aliyun.com/) console.
- 2. In the left-side navigation pane, choose Resource Packages > Usage Det ails.
- 3. On the Usage Det ails page, select Deduct fromthe Log T ype drop-down list and click Search. Then, view further details of the storage plan.

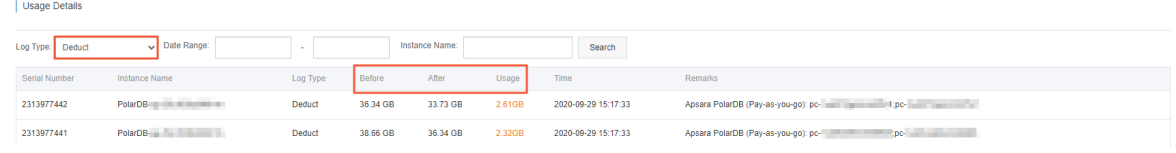

<sup>2</sup> Note

# <span id="page-29-0"></span>5.1.2. FAQ

This topic provides answers to some frequently asked questions about storage plans.

Are storage plans bound to clusters for sale?

No, storage plans are not bound to clusters for sale. You must separately purchase storage plans. The storage that is used by clusters is automatically deducted fromstorage plans in the same regions.

• Can multiple clusters share a storage plan?

Yes. A storage plan can be shared by all clusters in the regions that are specified by the Plan T ype parameter. You can specify Mainland China or Outside Mainland China as Plan Type.

Can the clusters that use different engines share a storage plan?

Yes, clusters that use different engines can share a storage plan. A storage plan can be shared by PolarDB for MySQL, PolarDB for PostgreSQL, and PolarDB-O clusters.

• How am I charged for the storage that exceeds the storage capacity of the storage plan?

The storage that exceeds the storage capacity of the storage plan is charged based on the pay-asyou-go billing method. For more information, see [Storage](https://www.alibabacloud.com/help/doc-detail/68498.htm#concept-zbj-4pg-tdb/section-u9d-n9d-3jt) space pricing.

# <span id="page-29-1"></span>5.2. Renew subscription clusters

# <span id="page-29-2"></span>5.2.1. Manually renew clusters

This topic describes how to manually renew clusters in the PolarDB or Billing Management console.

### Limits

Manual renewal is applicable to only subscription PolarDB clusters. Pay-as-you-go PolarDB clusters do not expire. Therefore, you do not need to renew pay-as-you-go clusters.

# Method 1: Renew clusters in the PolarDB console

- 1. Log on to the [PolarDB](https://polardb.console.aliyun.com/) console.
- 2. In the upper-left corner of the console, select the region where the clusterresides.
- 3. Find the name of the clusterthat you want to renew. In the Actions column forthe cluster, choose More > Renew.

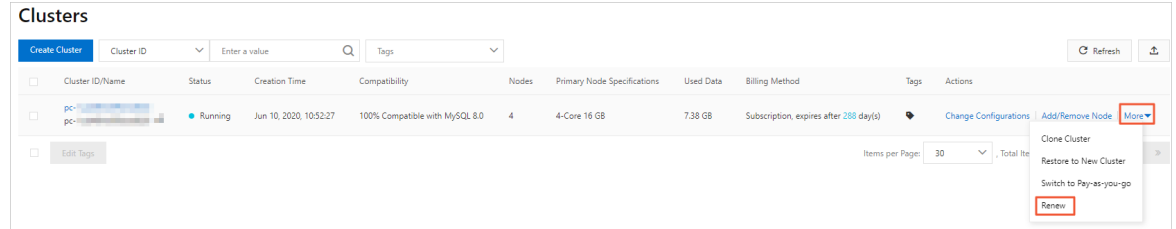

- 4. On the Renew page, select a purchase plan, select the check box of T erms of Service, and then click Buy Now.
- 5. On the Purchase page, confirm the unpaid order and the payment method and click Purchase.

### Method 2: Renew clusters in the Billing Management console

- 1. Log on to the [PolarDB](https://polardb.console.aliyun.com/) console.
- 2. In the top navigation bar, choose Expenses > Renewal Management .

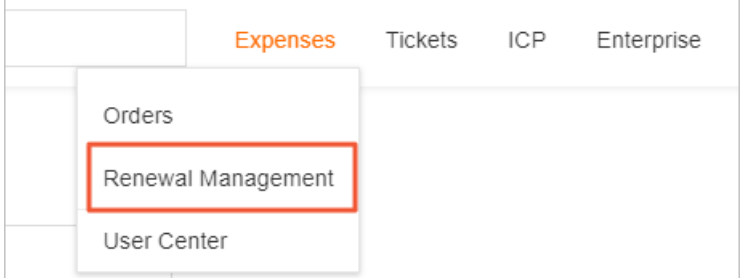

- 3. On the Manual tab orthe Nonrenewal tab of the Renewal page, use filters to find the cluster that you want to renew. You can renew one or more clusters at a time.
	- Renew a cluster

In the Actions column forthe cluster, click Renew

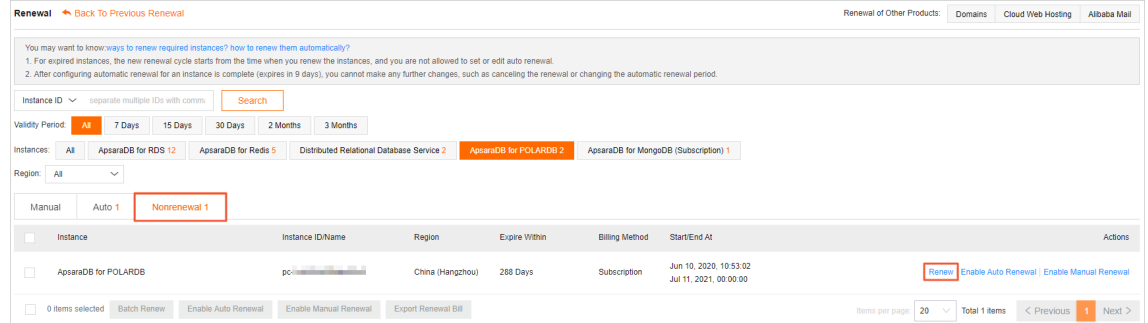

o Renew multiple clusters

Select the clusters that you want to renew. Then, in the lower part of the page, click Bat ch Renew.

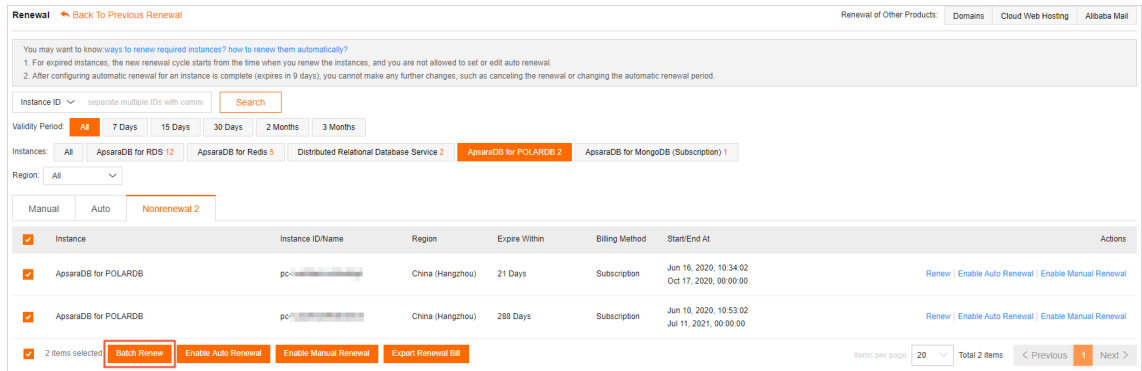

- 4. On the Renew page, select a purchase plan, select the check box of Terms of Service, and then click Buy Now.
- 5. On the Purchase page, confirm the unpaid order and the payment method and click Purchase.

### Auto-renewal

If you enable auto-renewal, you do not need to manually renew your clusters or concern yourself with the service interruptions that are caused by unexpected expiration. For more information, see [Automatically](https://www.alibabacloud.com/help/doc-detail/117959.htm#task-1580301) renew the subscription of a cluster.

# <span id="page-31-0"></span>5.2.2. Automatically renew the subscription of a cluster

This topic describes how to enable auto-renewal for PolarDB for MySQL clusters. After auto-renewal is enabled, you do not need to manually renew your cluster subscription.

### Context

A subscription cluster has a validity period. If the clusteris not renewed in a timely manner, service interruptions or even data loss occurs afterthe cluster expires. If you enable auto-renewal for your cluster, you do not need to manually renew your subscription or concern yourself with service interruptions caused by unexpected cluster expiration.

 $\Omega$  Note Pay-as-you-go clusters do not expire. Therefore, no renewal is required.

# Considerations

- After auto-renewal is enabled for a cluster, the subscription fee is deducted fromyour account nine days before the cluster expires. Coupon deduction is also supported. Make sure that your account balance is adequate.
- If you manually renew the subscription of the cluster before the automatic fee deduction, the systemautomatically renews the subscription of the cluster next time before the cluster expires.
- The auto-renewal feature takes effect the next day after you enable this feature. If your cluster expires the next day, manually renew the subscription of the clusterto prevent service interruptions. For more information, see [Manually](https://www.alibabacloud.com/help/doc-detail/68542.htm#concept-tpr-jqq-tdb) renew clusters.

### Enable auto-renewal when you purchase a cluster

 $\heartsuit$  Note After you enable auto-renewal, the system automatically renews the subscription of the cluster based on the subscription cycle. For example, if you purchase a clusterforthree months and enable auto-renewal, you are charged for a three-month subscription in each time of auto-renewal.

#### When you create a cluster, you can select Aut o-renewal.

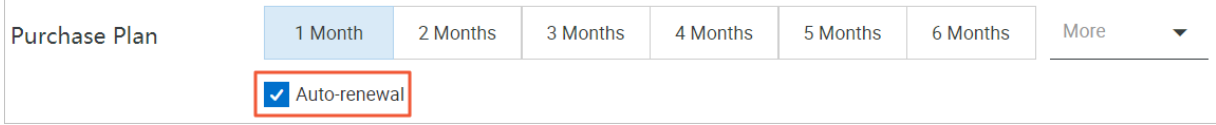

# Enable auto-renewal after a cluster is purchased

 $\Diamond$  Note After you enable auto-renewal, the system automatically renews the subscription based on the renewal cycle you select. For example, if you select a three-month renewal cycle, you are charged for a three-month subscription in each time of auto-renewal.

#### 1. Log on to the [PolarDB](https://polardb.console.aliyun.com/) console.

2. In the top navigation bar, choose Expenses > Renewal Management .

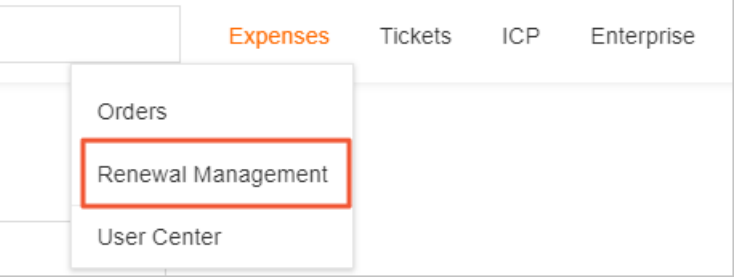

- 3. Click the Manual or Nonrenewal tab. Set filters to find the clusters for which you want to enable auto-renewal. You can enable auto-renewal for a single cluster or multiple clusters at a time.
	- Enable auto-renewal for a single cluster
		- a. In the Actions column of the cluster, click Enable Aut o Renewal.

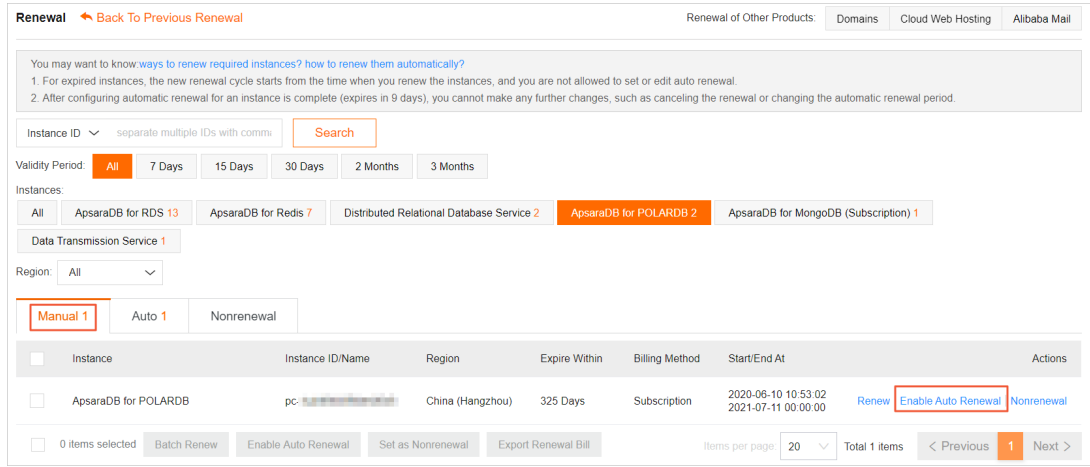

b. In the dialog box that appears, select a value for Unified Auto Renewal Cycle and click Aut o Renew.

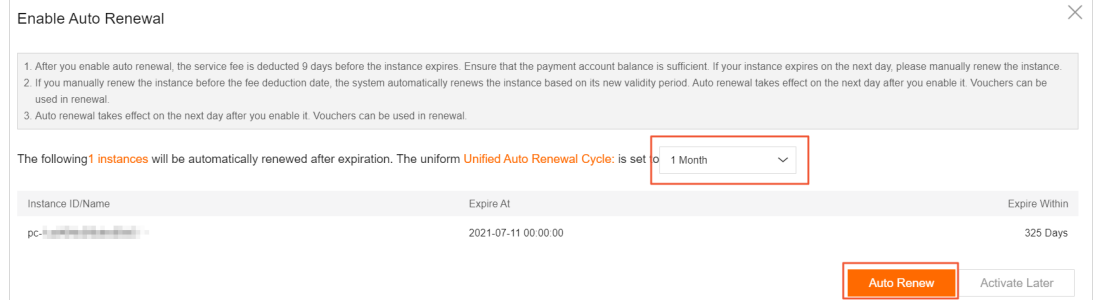

- Enable auto-renewal for multiple clusters in a batch
	- a. Select multiple clusters and click Enable Aut o Renewal.

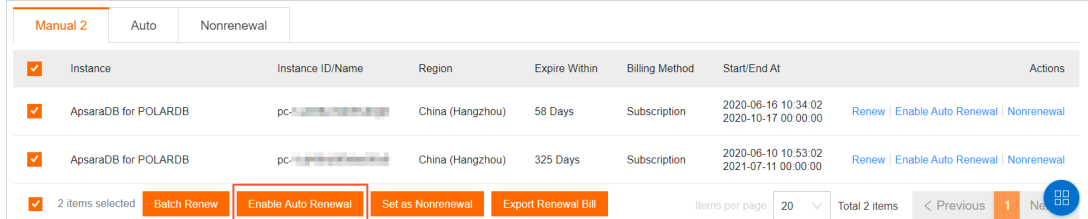

b. In the dialog box that appears, select a value for Unified Auto Renewal Cycle and click Auto Renew.

# Edit the auto-renewal cycle

- 1. Log on to the [PolarDB](https://polardb.console.aliyun.com/) console.
- 2. In the top navigation bar, choose Expenses > Renewal Management .

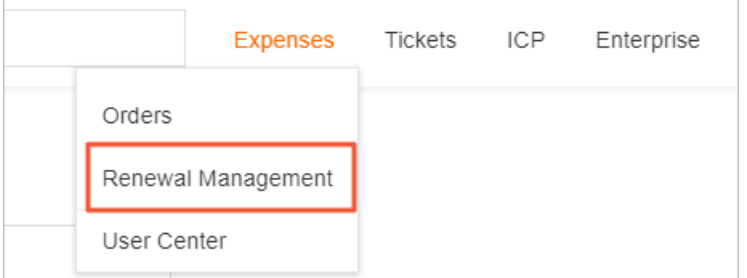

3. Click the Aut o tab. Set filters to find the cluster. In the Actions column of the cluster, click Edit Auto Renewal.

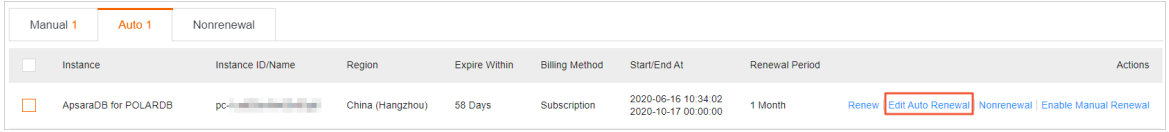

4. In the dialog box that appears, edit the auto-renewal cycle and click OK.

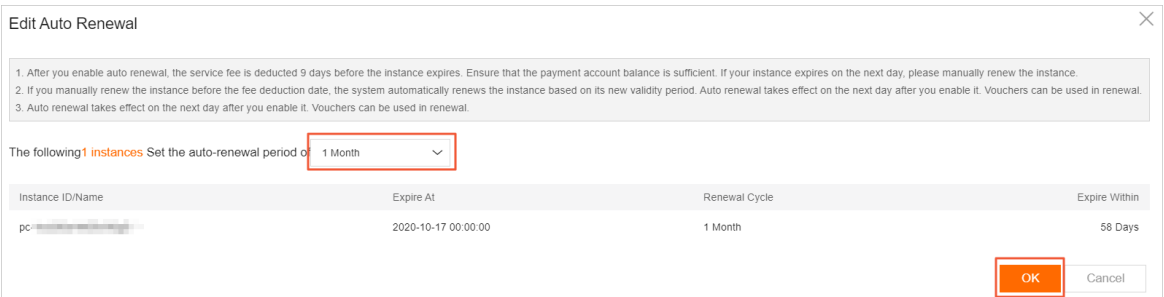

### Disable auto-renewal

- 1. Log on to the [PolarDB](https://polardb.console.aliyun.com/) console.
- 2. In the top navigation bar, choose Expenses > Renewal Management .

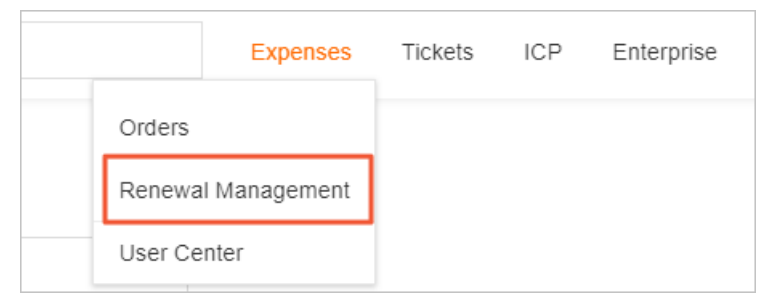

3. Click the Aut o tab. Set filters to find the cluster. In the Actions column of the cluster, click Enable Manual Renewal.

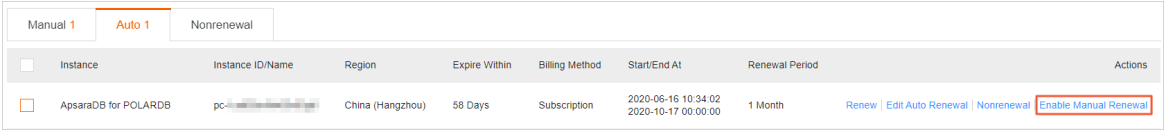

4. In the message that appears, click OK.

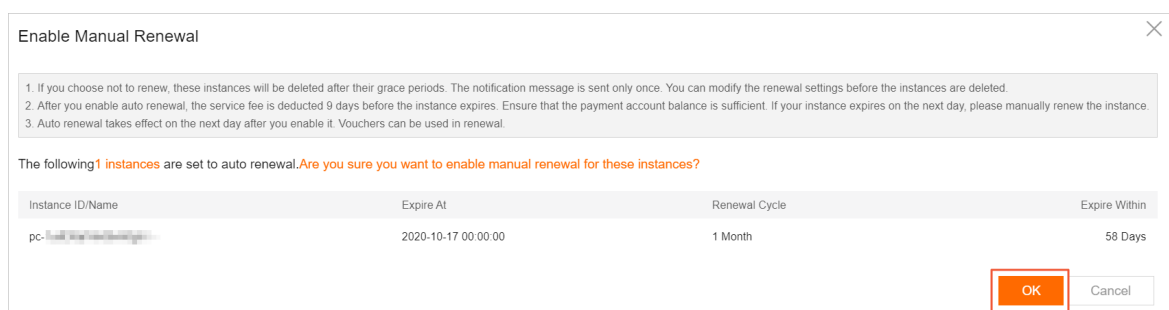

# Related API operations

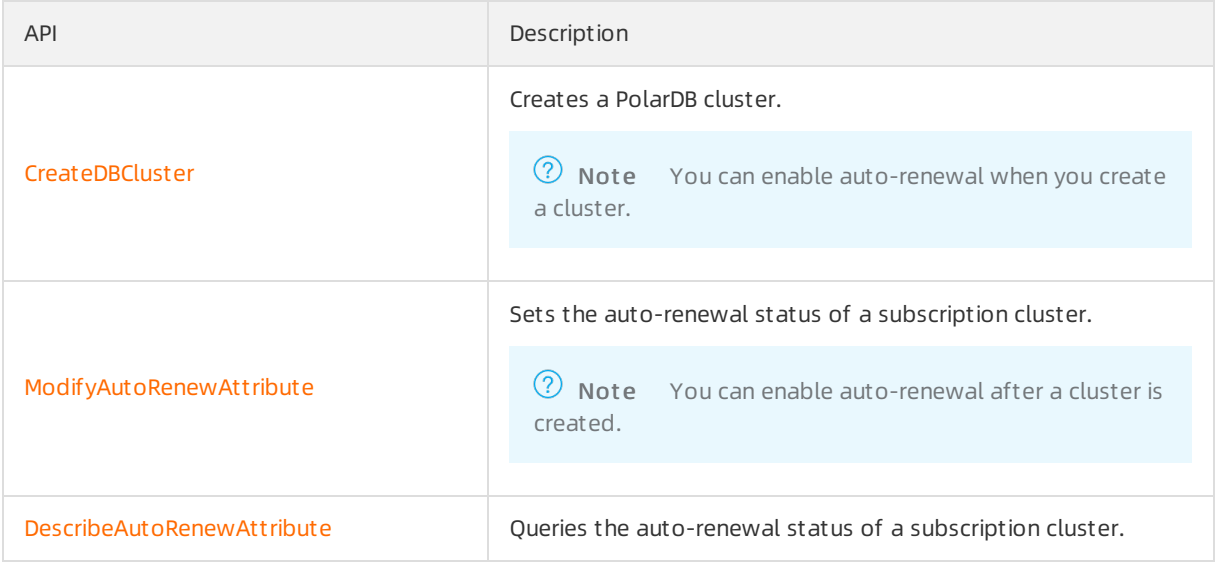

# <span id="page-35-0"></span>6.Storage plan pricing

The storage capacity of PolarDB is automatically scaled out orin based on the amount of the stored data. You do not need to manually specify the storage capacity. You are charged for only the storage that you use. We recommend that you purchase PolarDB storage plans if you require a large storage capacity to store a large amount of data. This reduces the storage costs.

# Storage pricing

For more information about the storage pricing of PolarDB, see [Storage](https://www.alibabacloud.com/help/doc-detail/68498.htm#concept-zbj-4pg-tdb/section-u9d-n9d-3jt) space pricing.

# Prices of storage plans and discounts

If you need to store a large amount of data, such as 1,000 GB of data or more, storage plans are more cost-effective than the pay-as-you-go billing method. Larger discounts are offered forthe storage plans that provide higher storage capacities.

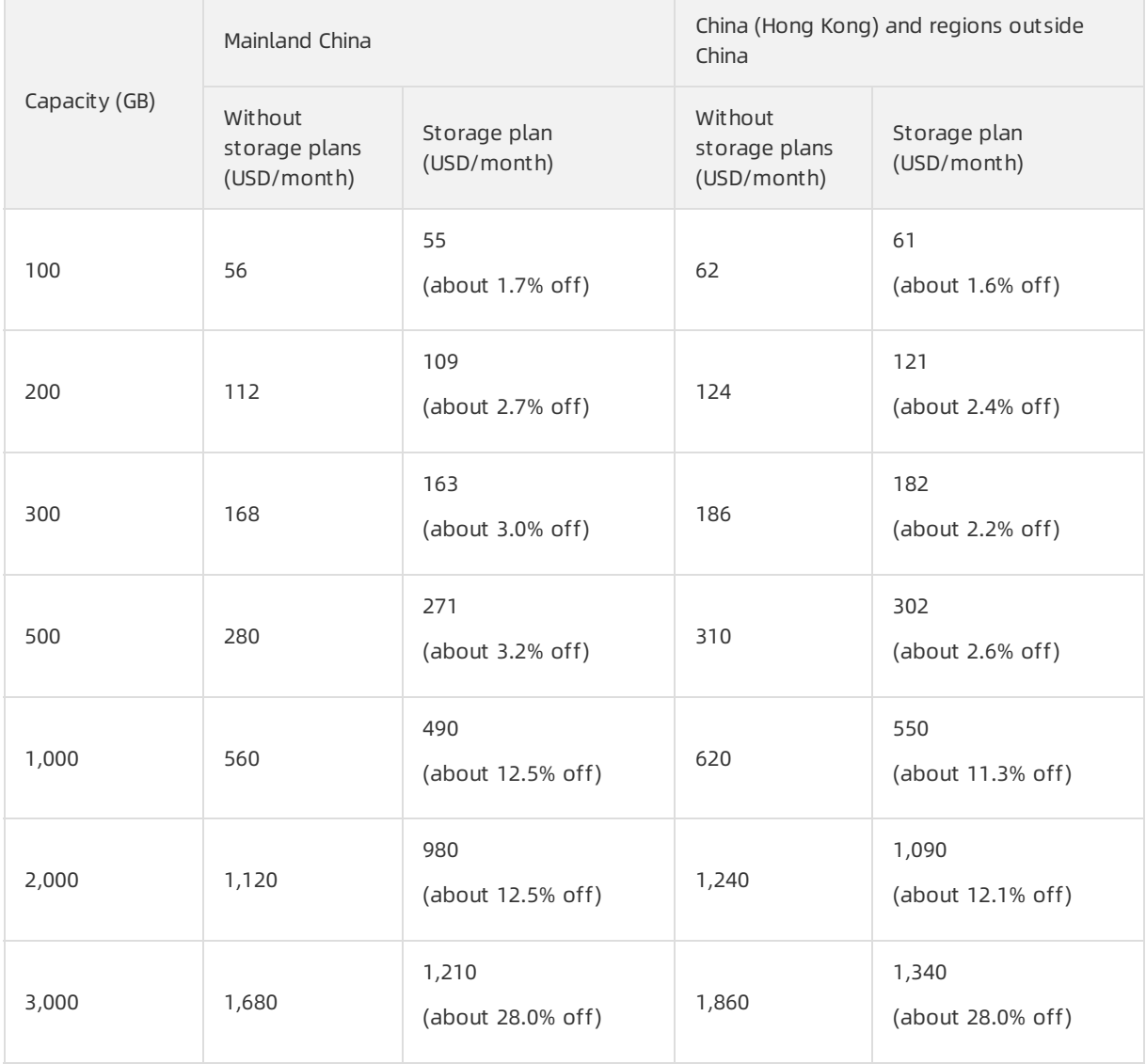

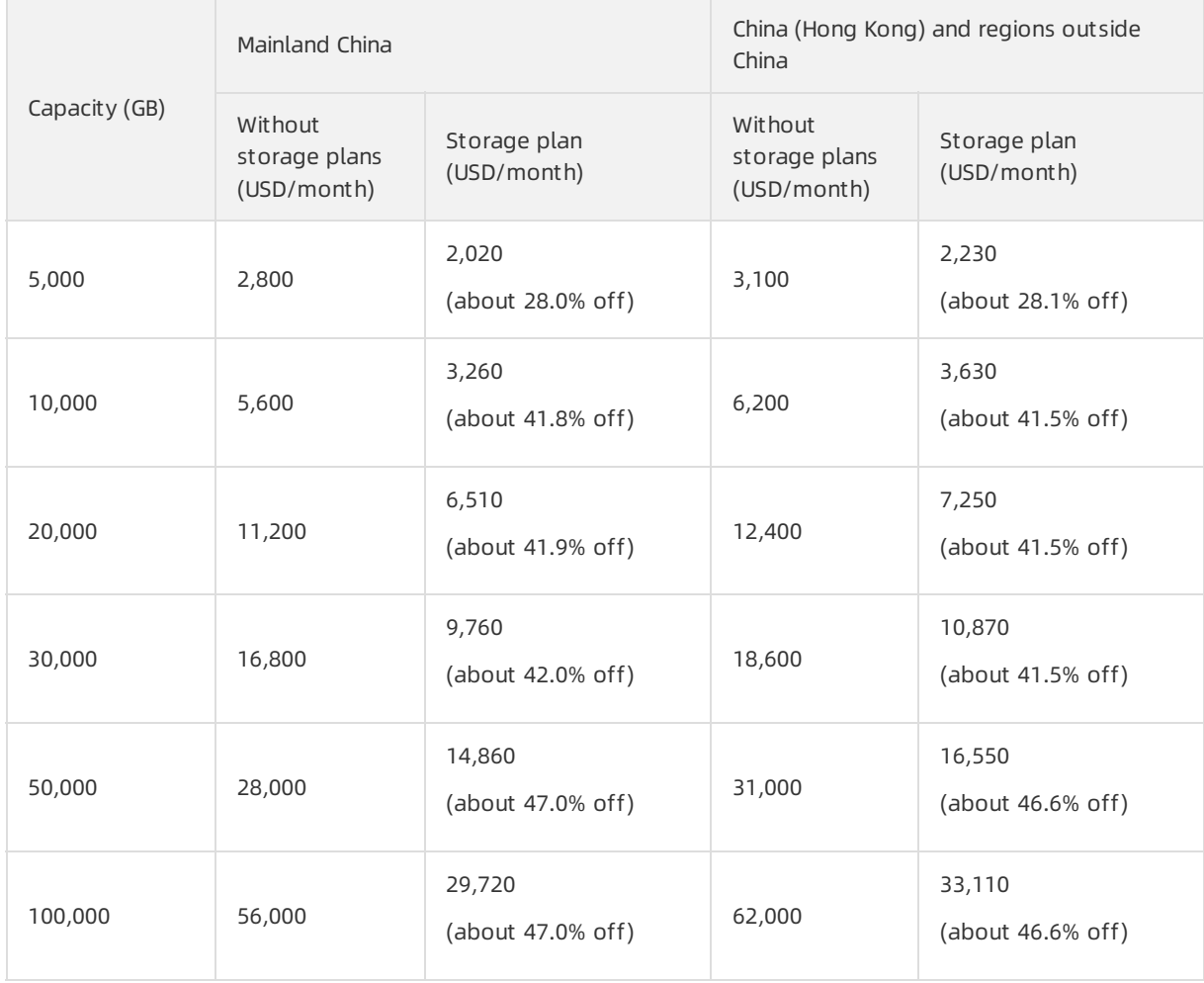

# <span id="page-37-0"></span>7.Renewal

You can extend the subscriptions of the cluster and storage plan that you purchased.

Pay-as-you-go clusters are billed based on the actual usage and never expire. You do not need to renew pay-as-you-go clusters. However, you must make sure that your account balance is sufficient.

# Billing

For more information, see [Specifications](https://www.alibabacloud.com/help/doc-detail/68498.htm#concept-zbj-4pg-tdb) and pricing.

# Deduction date

- Auto renewal: Fees are first deducted at 08:00 on the ninth day before a subscription cluster expires. If the deduction fails, the systemattempts to deduct fees once a day until fees are deducted orthe expiration date arrives. You must make sure that your Alibaba Cloud account balance is sufficient. If your cluster is about to expire the next day, renew the cluster manually.
- Manual renewal: Pay manually if you want to renew a subscription cluster.

# Related topics

- [Manually](https://www.alibabacloud.com/help/doc-detail/68542.htm#task-1580301) renew clusters
- [Automatically](https://www.alibabacloud.com/help/doc-detail/117959.htm#task-1580301) renew the subscription of a cluster

# <span id="page-38-0"></span>8.Configuration change fees

This topic describes how you are billed for changing the configurations of pay-as-you-go and subscription clusters.

# Pay-as-you-go

You are charged for pay-as-you-go clusters by hour. After you change the configurations of a payas-you-go cluster, the cluster is charged based on the price of the new configurations on an hourly basis.

# Subscription

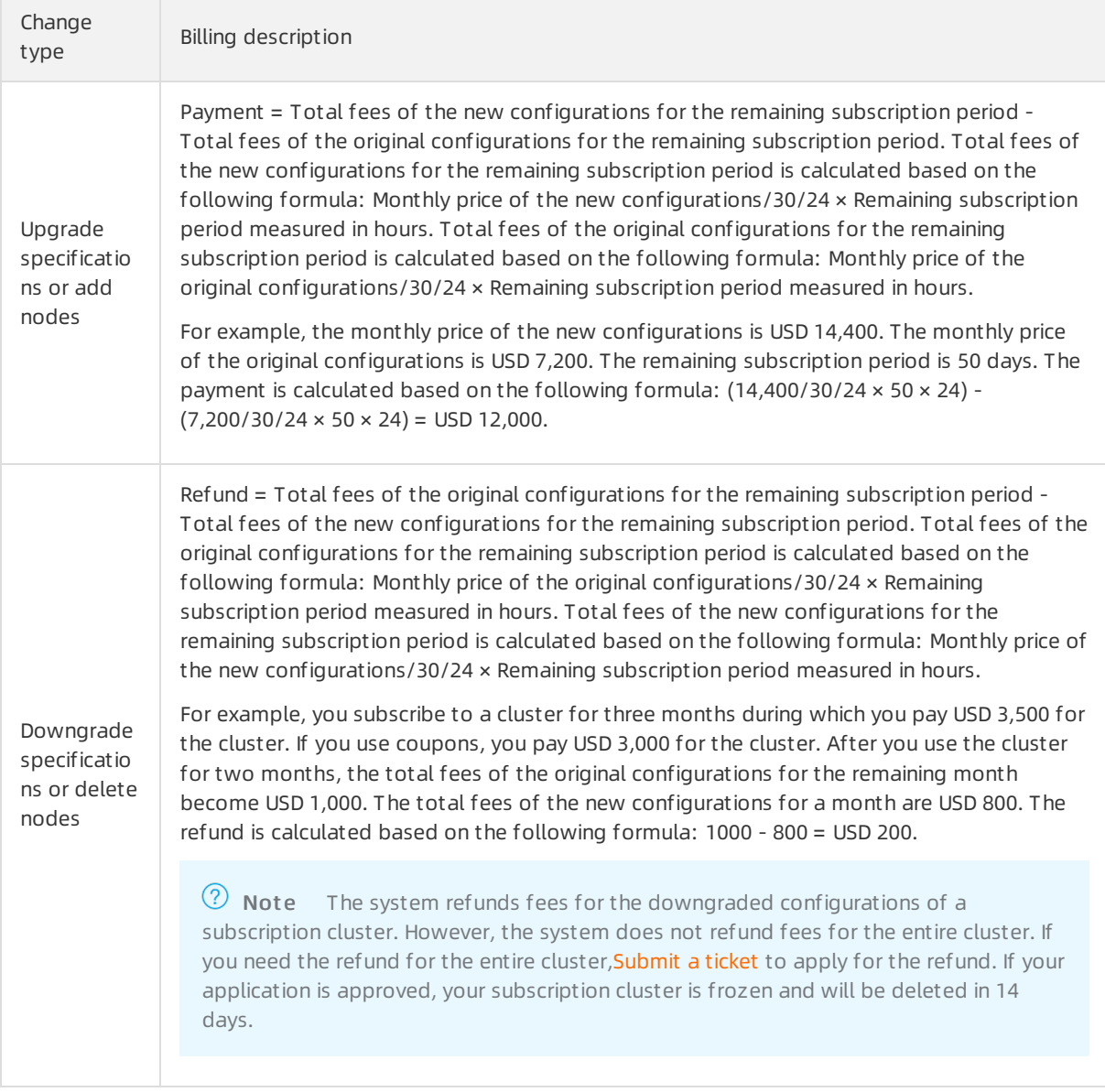

# FAQ

Why is my received refund less than the refund that I calculated forthe downgraded configurations of the cluster?

Check whether the following events occurred before you downgraded the cluster configurations:

- You are offered discounts forthe order of the original configurations. For example, if you purchase the cluster at the International site (alibabacloud.com) and the subscription period is one year or longer, you are offered a 15% discount.Assume that the original price of the clusteris USD 1,000 and you pay USD 850 forthe cluster. If you downgrade the cluster configurations, USD 850 is used as the payment amount to calculate the refund of the downgrade.
- Assume that you use coupons forthe order of the original configurations and you pay USD 500 for the order. If you downgrade the cluster configurations, USD 500 is used as the payment amount to calculate the refund of the downgrade.

### Related documents

Manual configuration change

You can manually upgrade or downgrade the configurations of a cluster. For more information, see Change the [configurations](https://www.alibabacloud.com/help/doc-detail/72674.htm#task-1580301) of a cluster and Add or remove [read-only](https://www.alibabacloud.com/help/doc-detail/72673.htm#task-1580301) nodes.

Automatic configuration change

You can use PolarDB for MySQL and the automatic scale-out and automatic scale-in features of Database Autonomy Service (DAS) to automatically change cluster configurations. For more information about the automatic scale-out and automatic scale-in features, see [Autonomy](https://www.alibabacloud.com/help/doc-detail/166257.htm#task-2499309) center You can customize the trigger conditions for automatic scale-out and automatic scale-in based on the peak and off-peak hours of your business and the business frequency. When the trigger conditions are met, PolarDB for MySQL automatically upgrades or downgrades the cluster configurations by level.